tabular cavironment chooses. As your cast the In the training and characters construct the part of the continuum Unania farrash family food from a months and disabilities Golden & Group & State Lands & Straight Meanta Pratecture Musclift March Code

#### tabular column esiti (Bratian).

Left-institut column. **Blacks Issue Must as Automotive** adventist in Name on American Pr 1 County ALC: UNITED based del instead of into Reserves a vertical line held-

#### tatolar slomests.

*<u>SASANA</u>* **Hurterstal line hotmost** Selinate-al Horizontal line across or **Cross Value McGanizzation Contri-**

A call that spanning and conservament in the control of the con-

#### Mathonaghtors one cars.

To use math mode, surround text with **Megin Ferretting** 

Reporterior 143 Manuella 3 da 3 *Learn Fall Exit* 

#### Math-mode symbols

C. View 2 Sens 311 of New Y a **Value** A MALE ALC: Notes 4 "Custech a later / \prime on Anatos - **Long** A basique V beauty a concl To Separate V Morall d Via - Cartabraryon had **C. Sandware** Il basiata d'incitis co-idiadetarramento to Turan 71 Songs | taid - thefargeboarest Archdefinkerund Abatumente Martinerub (MADA), a server in halpha trust Mostarin as phanana out chalabits, service a tenethee C teats. of Sata - a Sanaranailano curez a thornocally branthetechnician # Uthata - Unita 3. Usebia **Carl Toma** at has if her a Van at Saturna i decimarion possesso di at Tarbor a Magazinerus taking a school entertainments offices and A theirs that Better y Trees ar Tomman T Vienna A Usebda E VII II VPL E Migma 4 Unit call abbremia discussor. T Wasting @ Vit graphy and citations

كتابة البحوث العلمية باستخدام نظام  $\mathbb{A}$  I

Folksberg for 201 cent

LATING SILLARS IN LINES AND

ANSOLIC PROS

Citation types -------

*<u>Antibaction</u>s* 

in a A A ATTNAUGHT TO month Life College Ave acta. **STATISTICS DAZAS** publisher action.) Name of school (for those) service. sixte Title of Wald.

Common listin's atyle files ... put

The 193/C document about home the following two lines dealbefore handiday greats, where highlicia, it is it the most of the **Boother Steel** 

smorprit) pm Anderlioneer

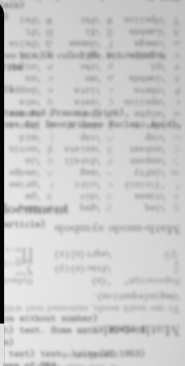

A Valuationally a sensore second and procedured all-characters. thegindiahla) ("this are consumptions the basic **ANTIFICIAL** thegialtabular)(111clr1) **VALUES** COLLEGE

#### First & you & data 11

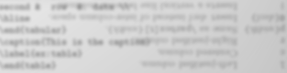

The table is numbered 'LAPEAU-vanisate's consumer recouper. And Chermont 3

# $\operatorname{OPT_FX}$ كتابة البحوث العلمية بإستخدام نظام الـ

أ/ رابب التويجري

عضو هيئة تدريس بجامعة القصيم كلية العلوم والآداب ابلبكيرية / قسم الرايضيات

٩ فبراير ٢٠٢١

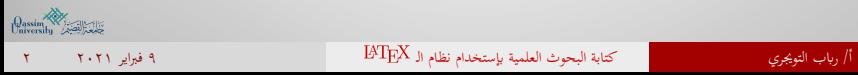

#### فهرس المحتوايت

- 
- 
- 
- 
- -
	-
- أمور يجب معرفتها قبل كتابة المستندات طريقة تحديد موضع الصور والجداول
	-
	- طريقة الكتابة ابللغة العربية في النظام طريقة كتابة قوائم التعداد
		- أوامر الكتابة ابستخدام النظام طريقة كتابة المراجع
			- -
	- كتابة الفصول (أقسام البحث) أمور إضافية عن النظام
		-
- 
- تعريف ابلنظام كتابة ملخص البحث • مميزات النظام • كتابة عنوان واتريخ ومؤلف البحث
	- أهداف النظام بعض الأوامر الهامة
- لماذا استخدم النظام؟ طريقة كتابة الفهرس (جدول المحتوايت)
	- طريقة تحميل النسخة الكاملة طريقة كتابة المعادلات الرايضيات
		- محررات النظام طريقة إدراج الجداول
			- أشهر المحررات طريقة إدراج الصور
	-
	- طريقة كتابة المستندات في النظام طريقة إضافة قائمة ابلصور والجداول
		- -
- خيارات ترقيم الصفحات كيفية الاستشهاد ابلمراجع (citation(
- تحديد نوع المستند الاشارة (reference (إلى جزء من المستند
	-

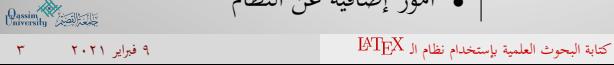

## تعريف نظام الـ

- هو نظام مجاني لإعداد النصوص وتنسيقها بجودة عالية.
- غالباً ما يستخدم في كتابة الأبحاث والمقالات العلمية.

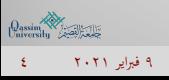

.<br>أ/ رباب التويجري كتابة البحوث العلمية بإستخدام نظام الـ BT<sub>E</sub>X الـ العلمية بإستخدام نظام الـ A فبراير ٢٠٢١ ٤

## مميزات نظام الـ

- تنسيق مختلف أنواع المقالات والتقارير الفنية والكتب وشرائح العرض.
- سهولة التحكم ابلملفات النصية الكبيرة بما تحتويه من جداول أو صور توضيحية.
	- سهولة كتابة البحوث العلمية واخراجها بطريقة احترافية.
	- سهولة كتابة المعادلات الرايضية المعقدة واخراجها بطريقة مرتبة.
		- توليد تلقائي لقوائم الفهارس والمراجع.

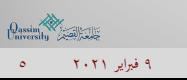

أ/ رابب التويجري كتابة البحوث العلمية إبستخدام نظام الـ ٩ فبراير ٢٠٢١ ٥

#### أهداف نظام الـ

تشجيع الكاتب أو المؤلف على التركيز في محتوى النص بدل التركيز على تنسيقه أو تحريره، كما هو الحال في معظم برامج معالجة النصوص التقليدية.

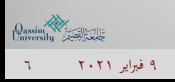

ة<br>أ/ رياب التويجري كتابة البحوث العلمية بإستخدام نظام الـ BT<sub>E</sub>X الـ EXT

#### لماذا أستخدم نظام الـ ؟

- لقبول نشر الأبحاث العلمية لدى بعض اجمللات و المؤتمرات العلمية والتي تشترط استخدام النظام.
- تسهيل إدارة الأبحاث المؤلفة من عدد كبير من الفصول (مثل الرسائل الجامعية والكتب واجمللدات الكبيرة).
	- تسهيل كتابة قائمة الفهرس والمحتوى.
	- تسهيل إدارة المراجع و تجهيز قائمة آلية هبا في آخر المستند.

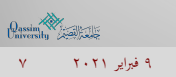

#### طريقة تحميل وتثبيت نظام الـ

أولا:ً ينبغي علينا معرفة نوع نظام تشغيل الويندوز المثبت لدينا هل هو إصدار <sup>64</sup> بت أو <sup>32</sup> بت عن طريق:

- ◀ جهاز الكمبيوتر <sup>⟵</sup> خصائص النظام (ويندوز <sup>7</sup>)
- $(10 \hspace{0.1cm})$  الإعدادات ← النظام ← حول النظام (ويندوز 10)
- ◀ لوحة الأوامر (تشغيل) <sup>⟵</sup> dxdiag) جميع أنظمة الويندوز)

<u>ثانياً:</u> نذهب لموقع https://miktex.org ونتبع الخطوات كما في الصور التالية:

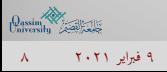

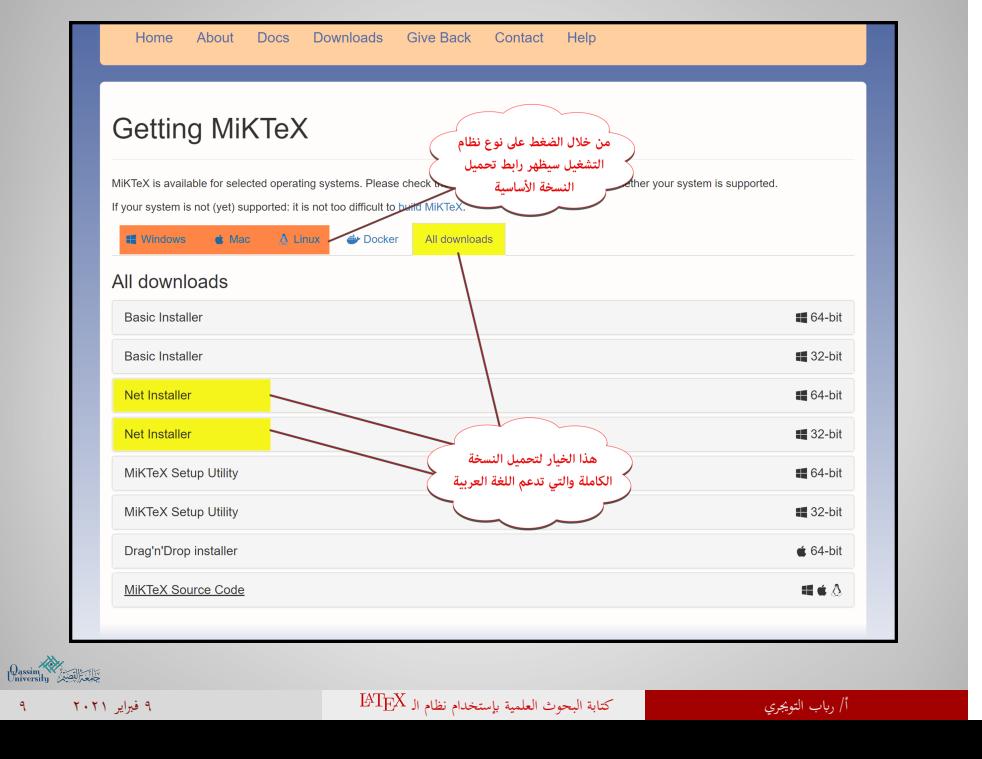

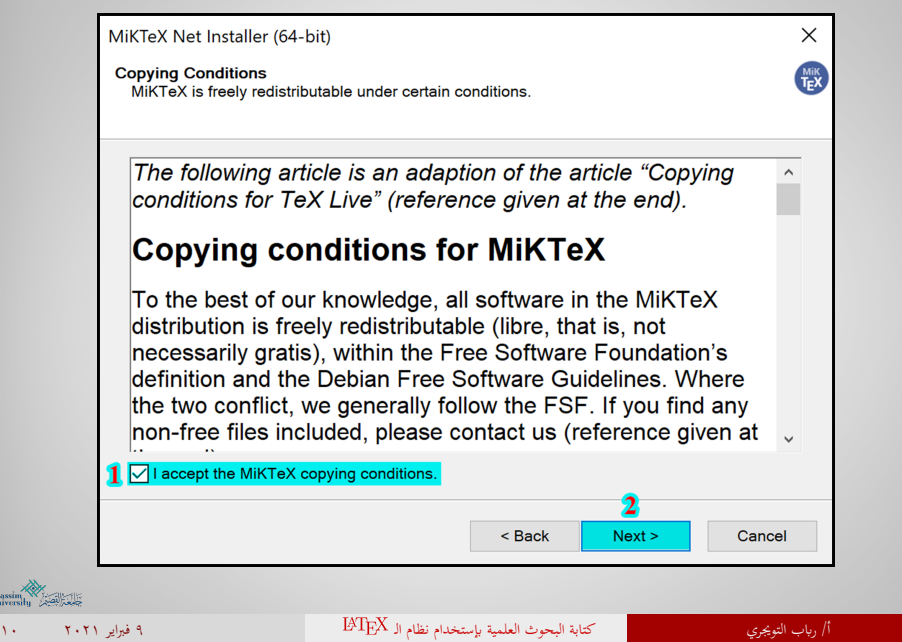

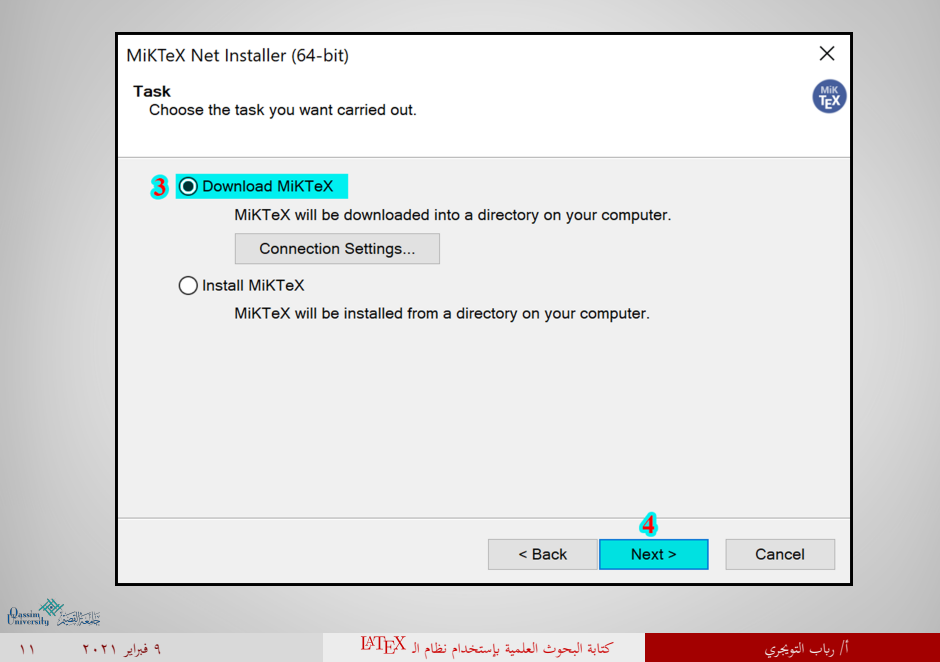

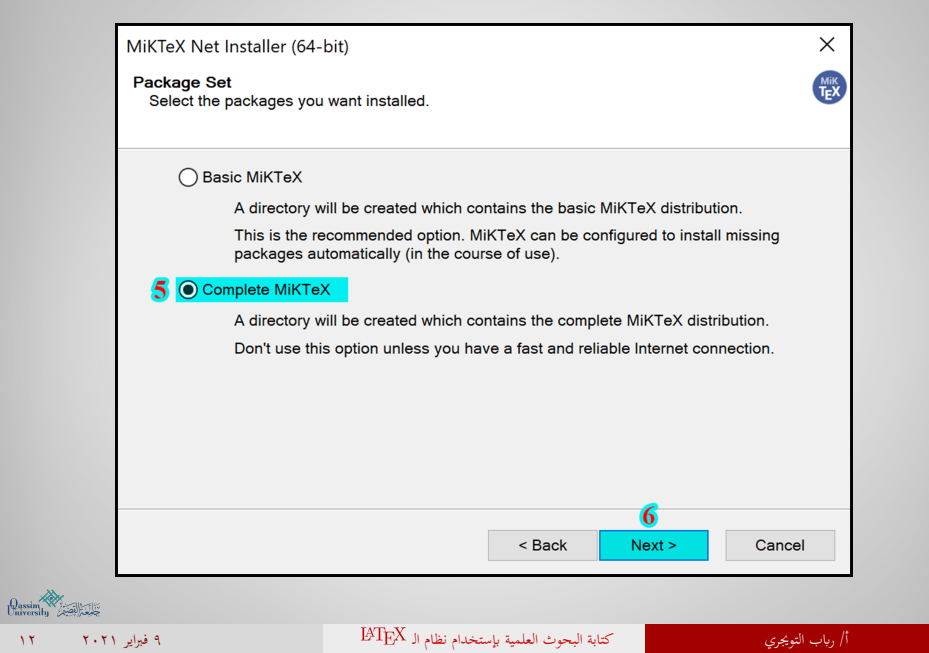

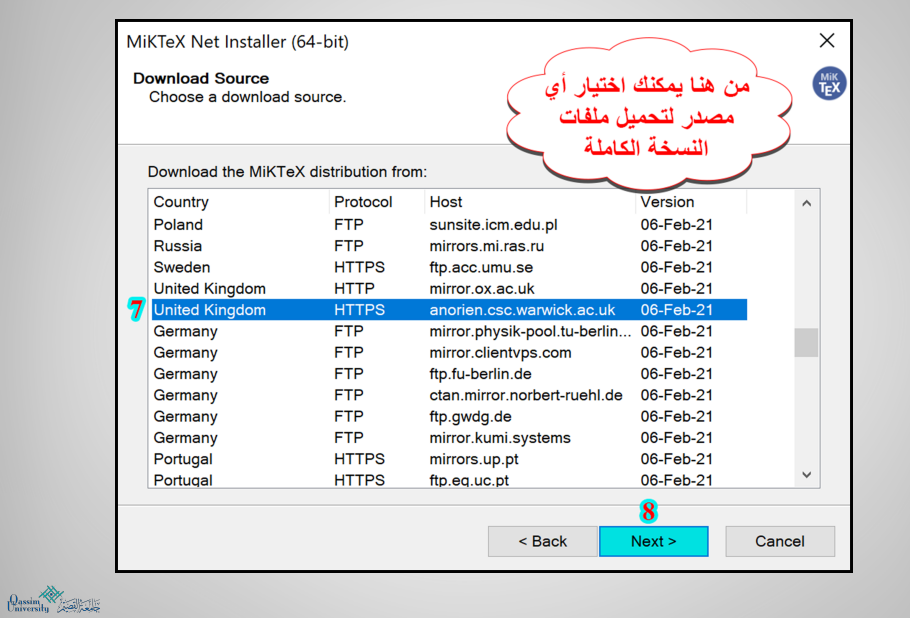

أ/ رابب التويجري كتابة البحوث العلمية إبستخدام نظام الـ ٩ فبراير ٢٠٢١ ١٣

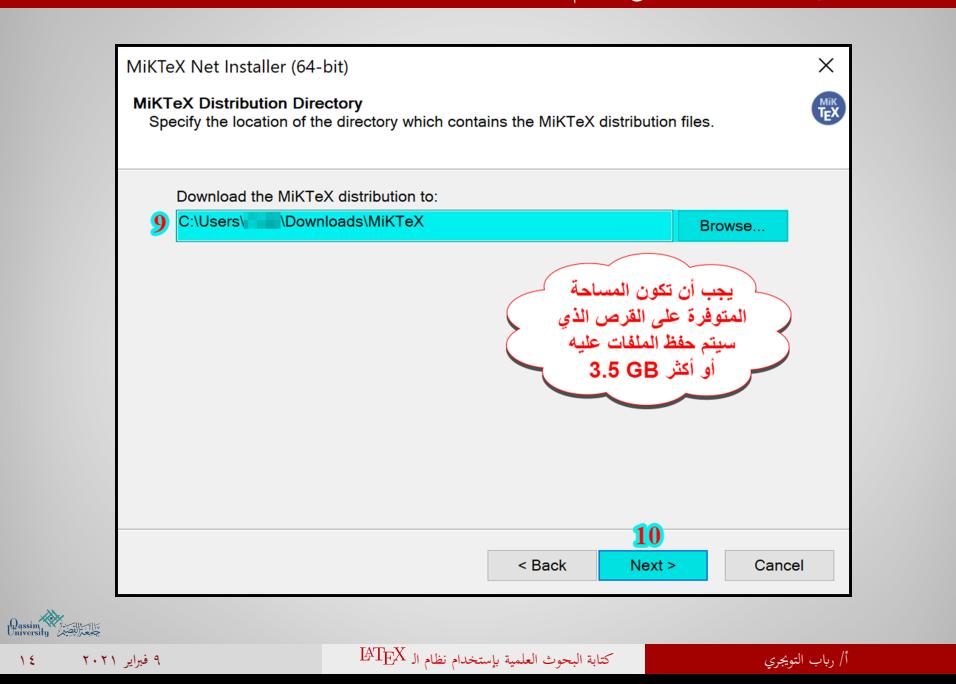

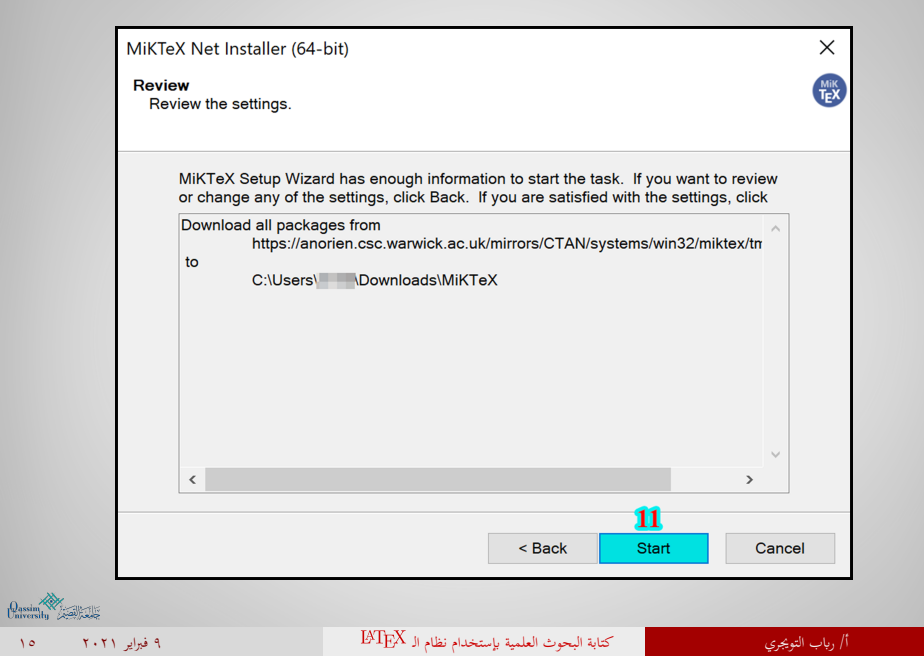

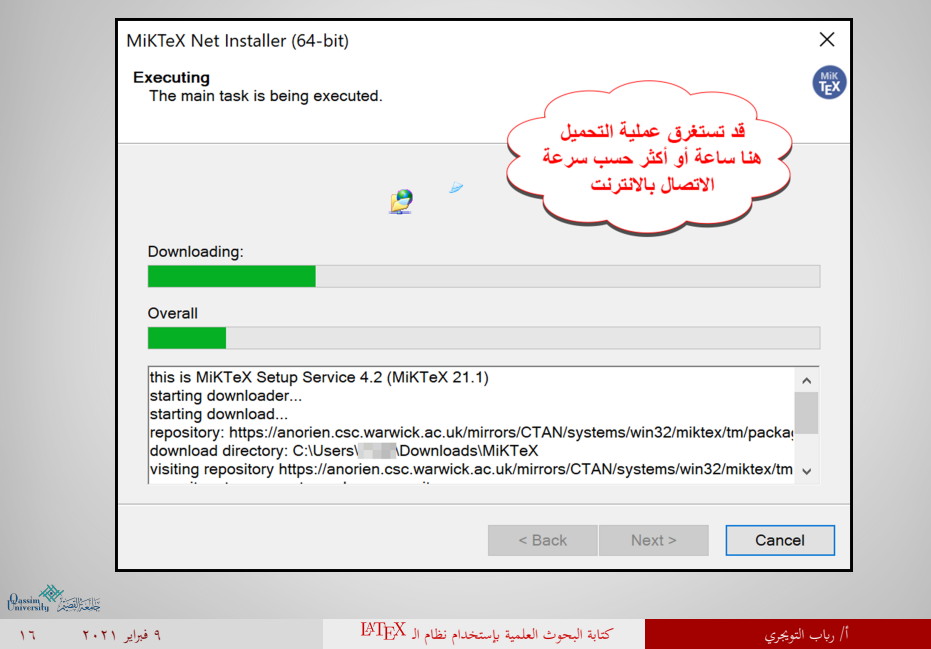

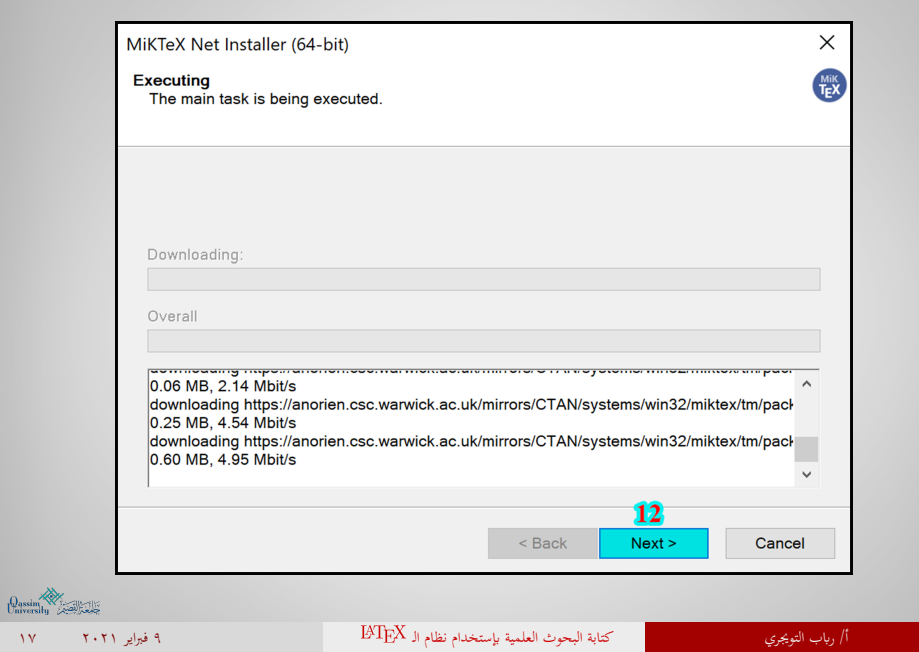

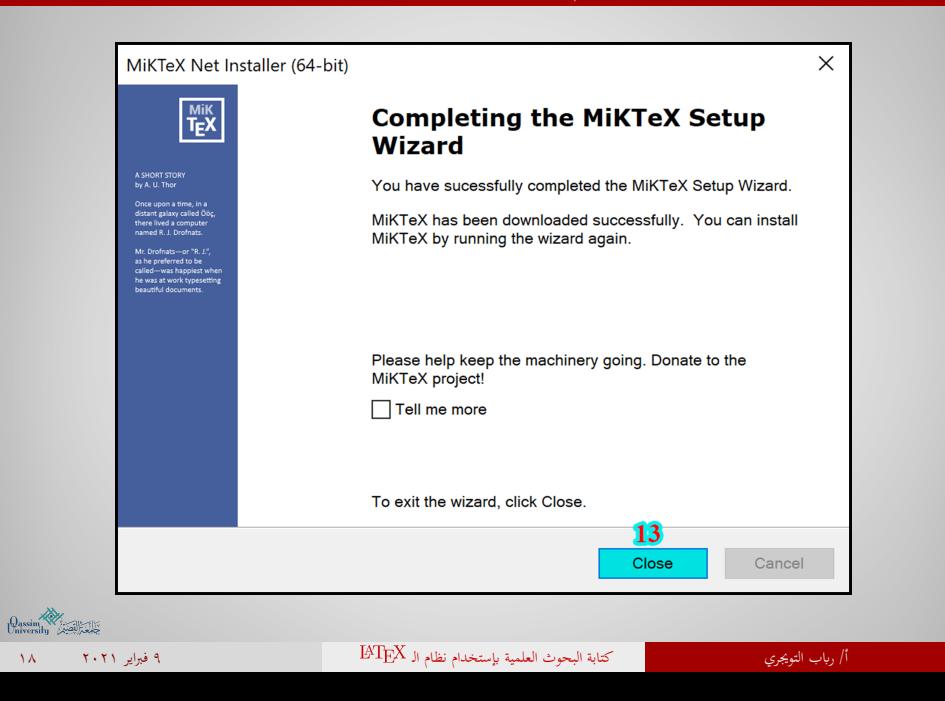

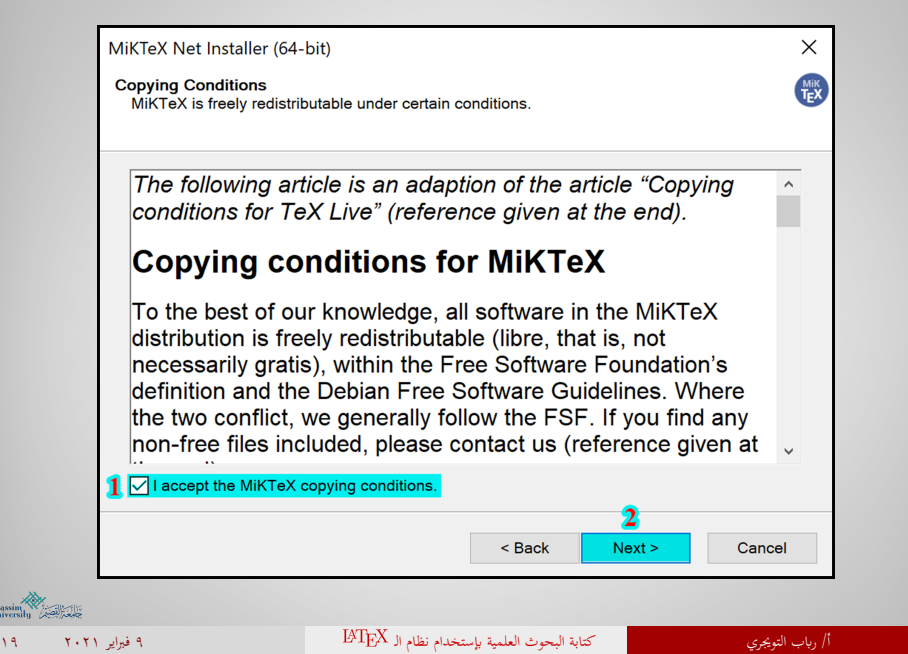

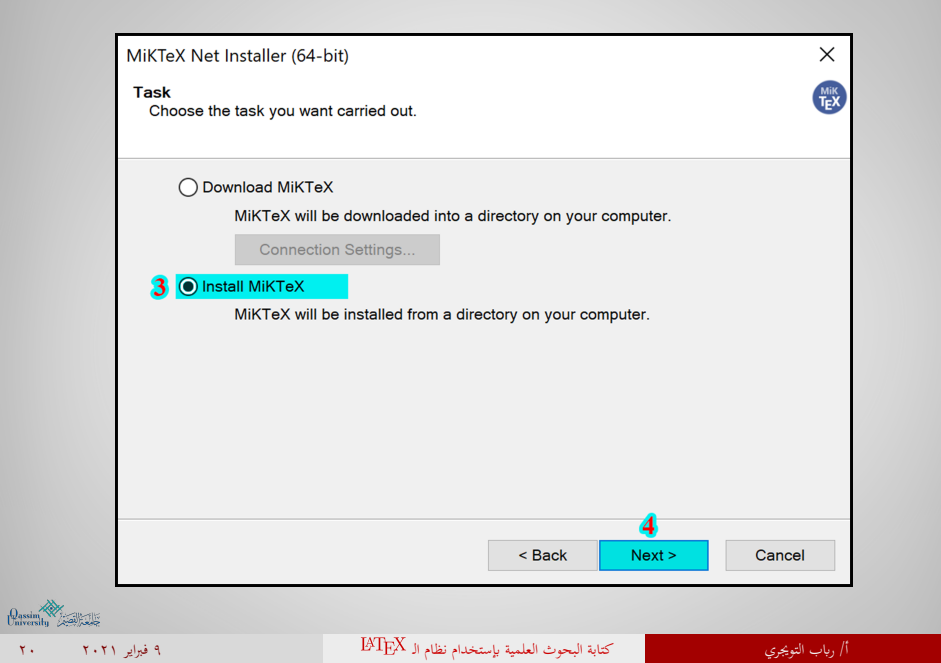

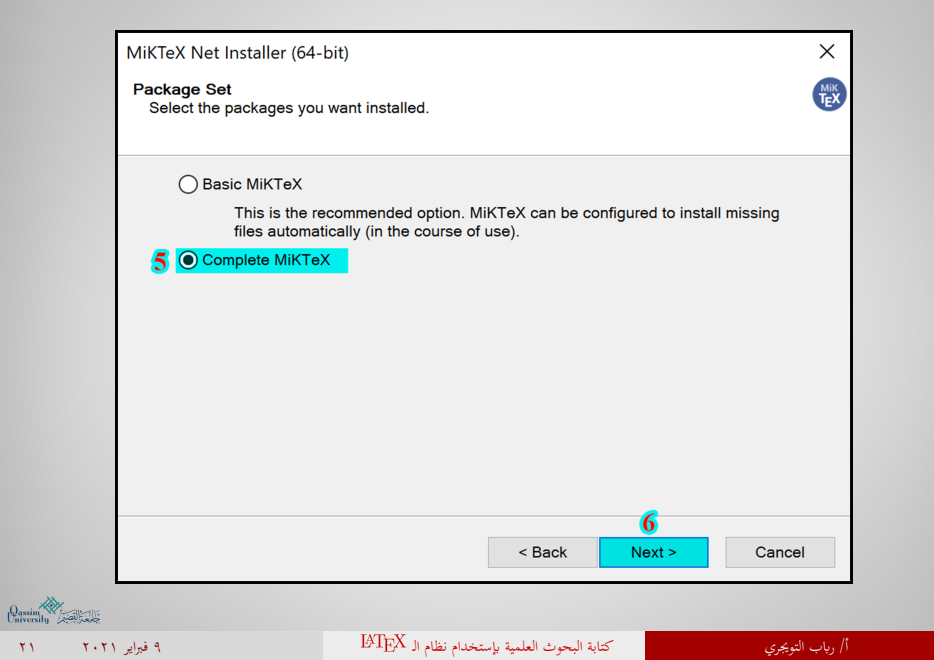

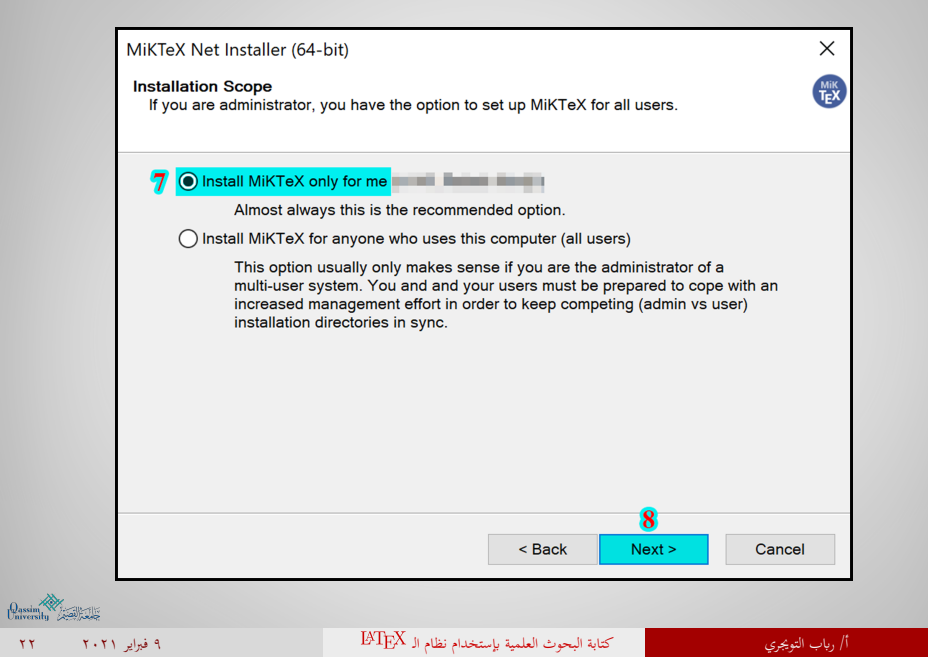

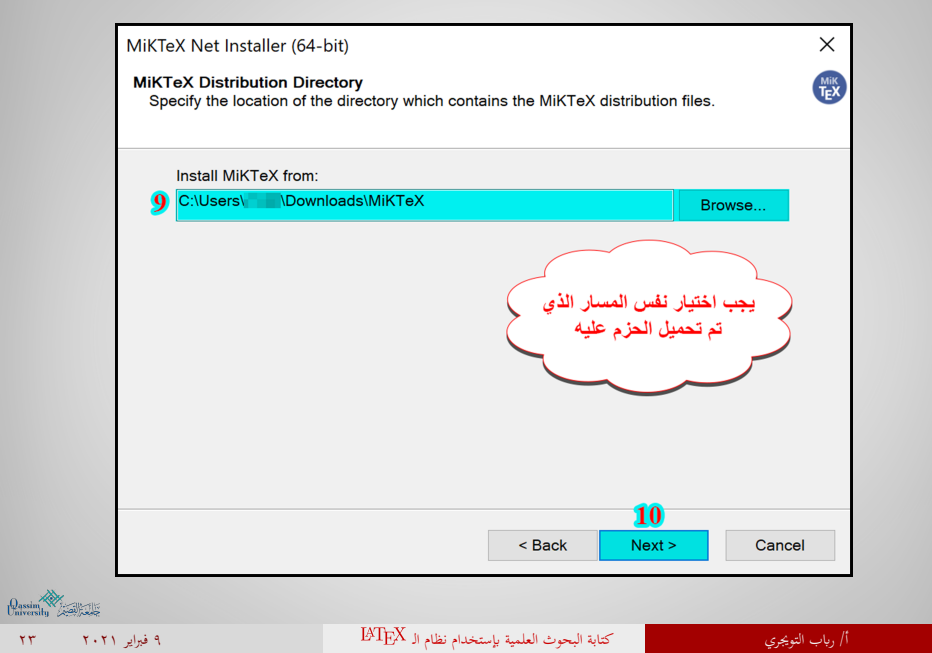

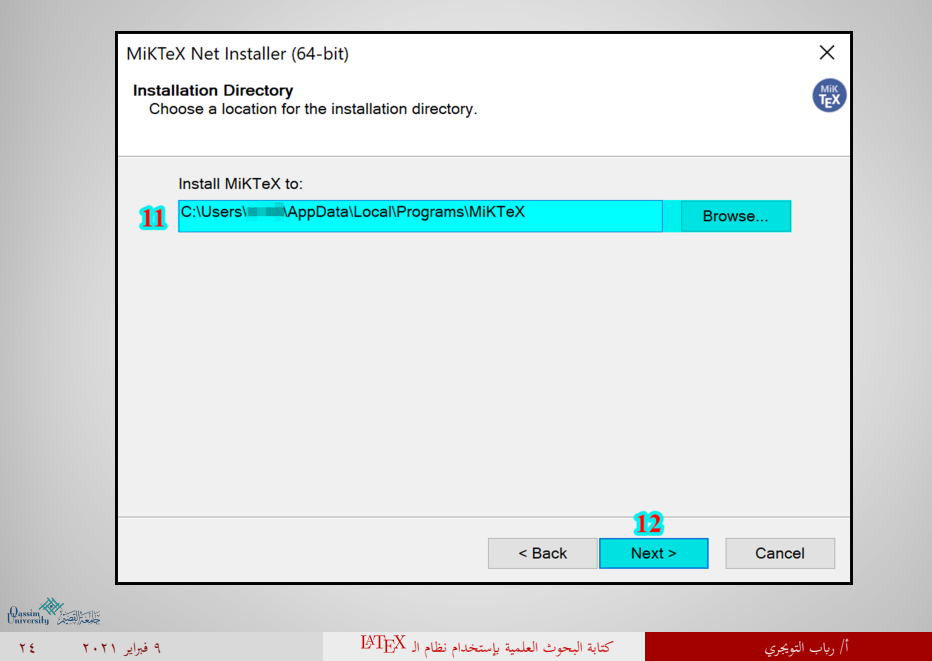

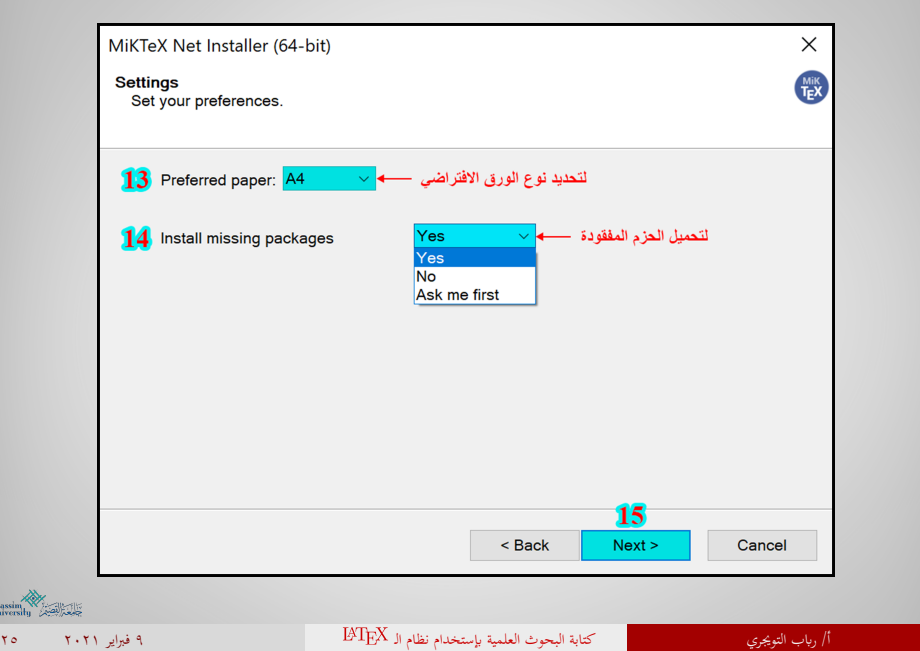

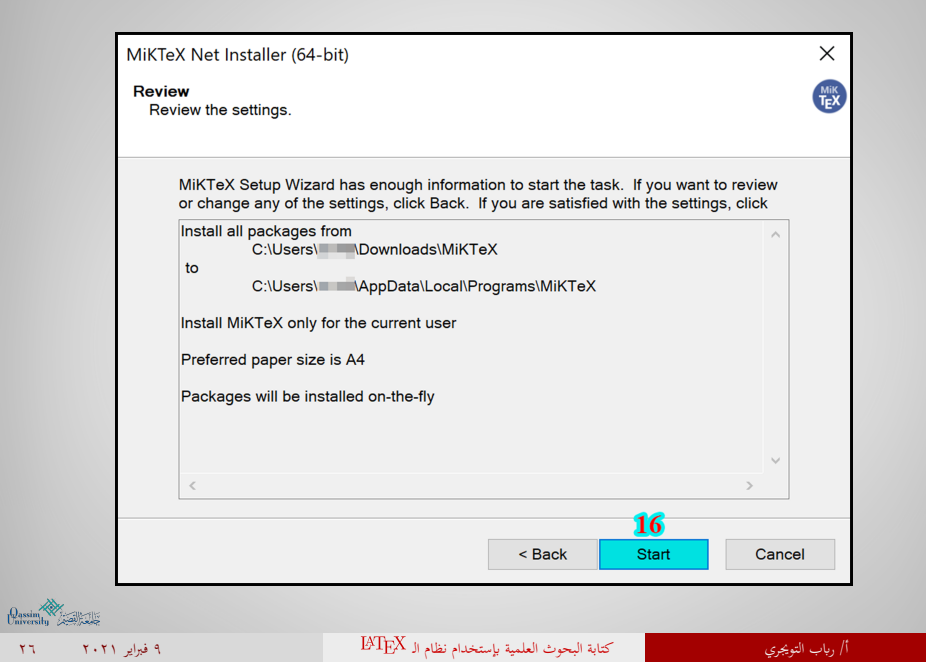

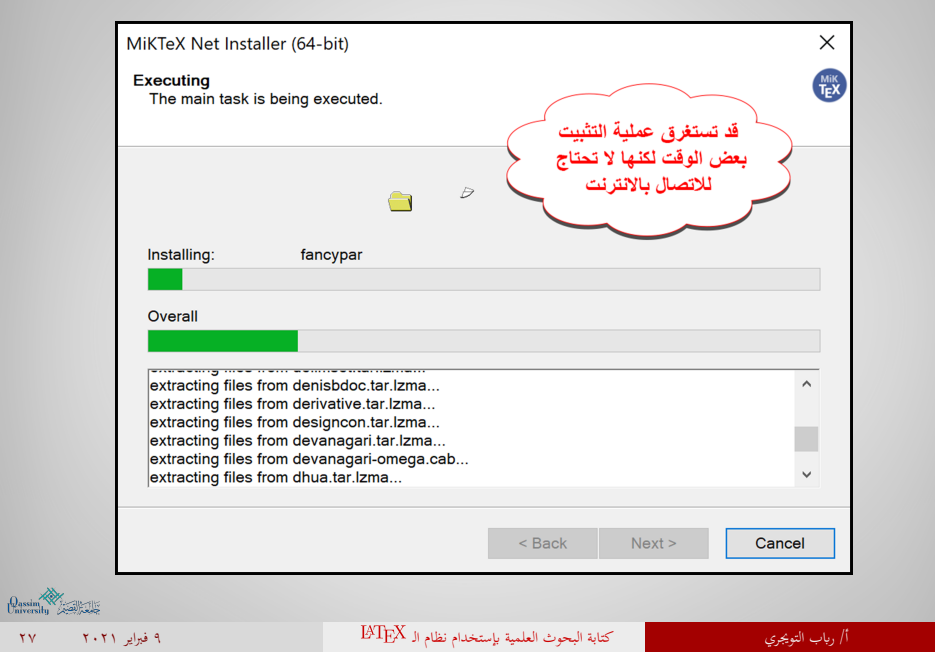

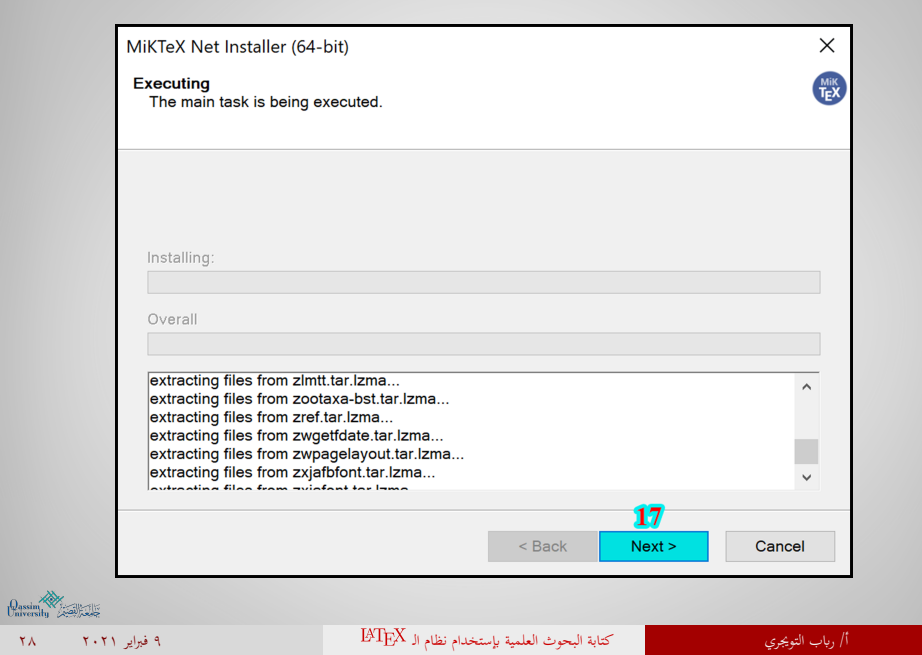

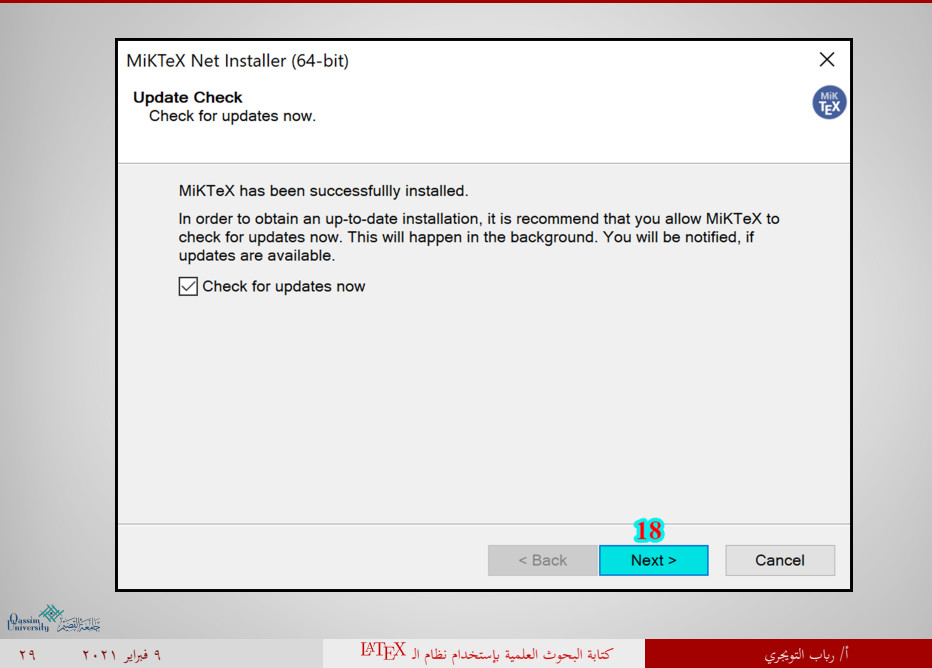

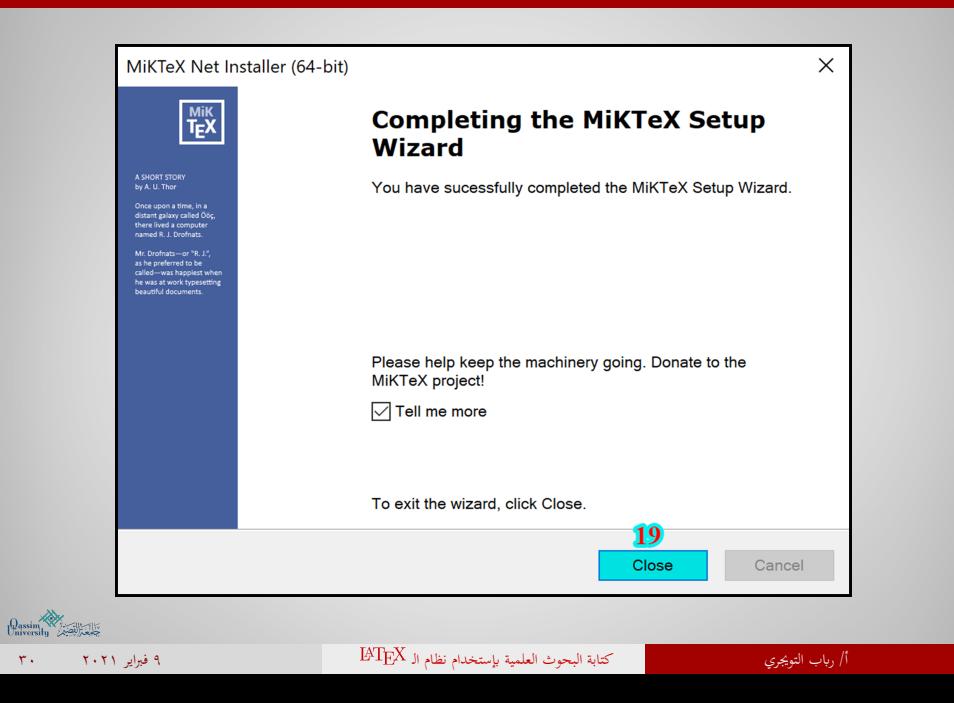

## محررات نصوص نظام الـ

بما أن نظام الـ <sup>18</sup>TEX يعتبر نظاماً للتنسيق (Compiler) أو لغة ترميز أكثر من كونه محرر<br>بما أن نظام الـ نصوص (Editor (، الأمر الذي يستدعي استخدام برامج تحرير نصوص خاصة بلغة الـ أو Tex

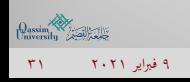

أ/ رابب التويجري كتابة البحوث العلمية إبستخدام نظام الـ ٩ فبراير ٢٠٢١ ٣١

# أشهر محررات الـ

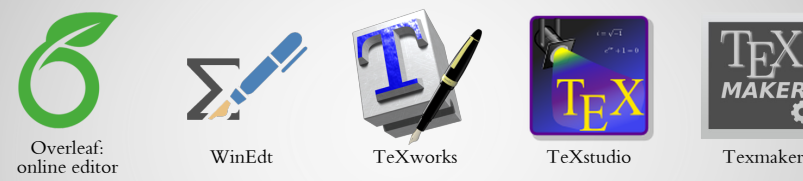

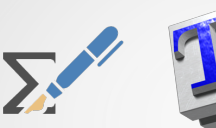

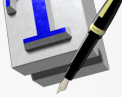

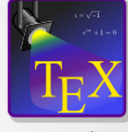

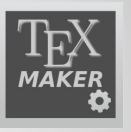

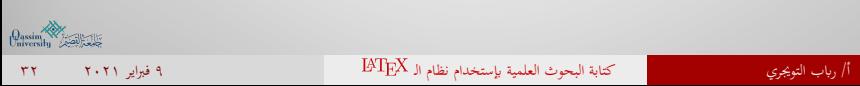

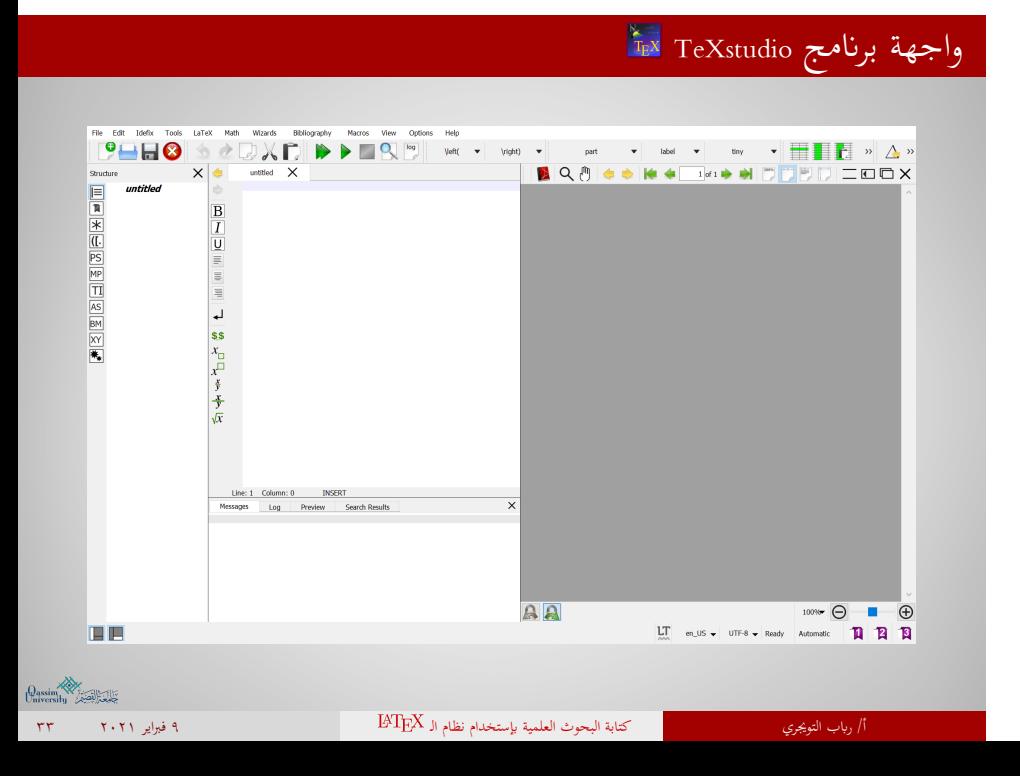

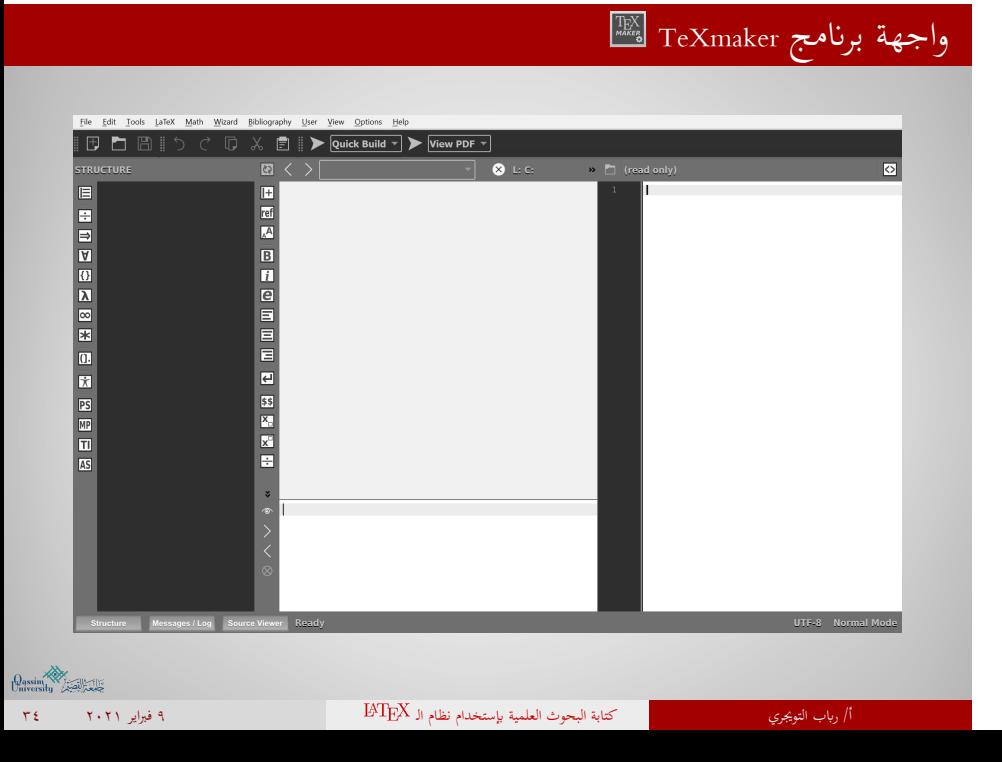

# أمور يجب معرفتها قبل كتابة مستند

ينقسم أي ملف  $\rm EXX$  إلى جزأين:

- جزء التهيئة (Preamble(: لتعريف نوع المستند و تنسيقه العام و تحديد الحزم الاختيارية التي نرغب ابستخدامها في المستند.
- جزء الهيكل (Structure(: لكتابة محتوى المستند و يشمل ذلك تحديد تركيبة المستند.

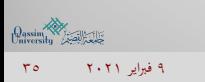

أ/ رياب التويجري التويجري كتابة البحوث العلمية بإستخدام نظام الـ  $\rm{BTE}$ 

#### طريقة كتابة المستندات ابستخدام نظام الـ

◀ في جزء التهيئة (Preamble(:

نضع الأوامر (Commands (على شكل {option{command\ مثال:

\usepackage{amsmath}

وفي بعض الأحيان نكتب الأمر على الشكل {option]{option[command\ مثال:

\documentclass[11pt]{article}

\setsansfont[Script=Arabic,Scale=1.5 ]{Traditional Arabic}

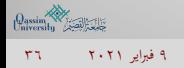
## طريقة كتابة المستندات باستخدام نظام الـ IAT<sub>E</sub>X

 $\text{H}\to\text{H}\to\mathbb{R}$ طريقة الكتابة باللغة العربية باستخدام نظام الـ

للكتابة ابللغة العربية في النظام ينبغي علينا إضافة حزمة {polyglossia{usepackage \في جزء التهيئة ومن ثم إضافة الأوامر التالية:

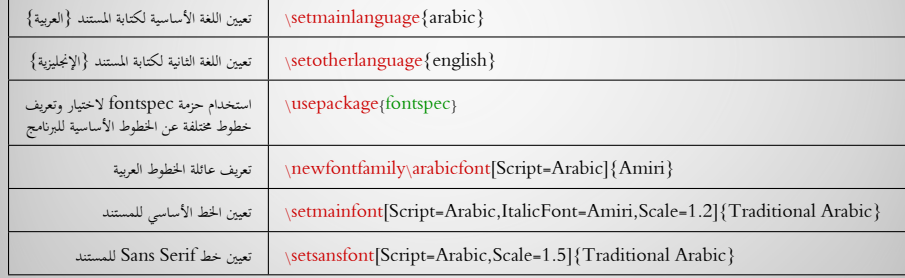

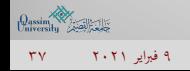

### طريقة كتابة المستندات باستخدام نظام الـ ETEX

◀ في جزء الهيكل (Structure(:

حيث أن هذا الجزء هو الجزء الخاص بكتابة محتوى المستند وكل جزء في المستند له بيئته الخاصة (Environments (، فالأوامر هنا يجب أن تحتوي على بداية \end{environment} وهناية\ begin{environment}

مثال:

\begin{document} \begin{equation}  $\int_{a}^{a}^{e}$  (b)  $f'(x)dx = f(b)-f(a)$ \end{equation} \end{document}

 $\label{eq:2.1} \int_{a}^{b}f'(x)dx=f(b)-f(a)\quad \ \ (1.1)$ 

Dassim W .<br>أ/ رياب التويجري كتابة البحوث العلمية بإستخدام نظام الـ BT<sub>E</sub>X التي تصنيف المعلمية بالسبتخدام نظام الـ ٩ فبراير ٢٠٢١

### طريقة كتابة المستندات ابستخدام نظام الـ

 $\int_a^b f'(x) dx = f(b) - f(a)$ 

كل بيئة نقوم بكتابتها يتم ترقيمها بشكل آلي في البرانمج (تعريف، نظرية، معادلة وغيرها...) ولإخفاء الترقيم نضيف رمز النجمة <sup>∗</sup> بعد نوع البيئة التي نعمل عليها، مع ملاحظة أنه يجب إضافة حزمة {amsmath{usepackage\

مثال:

\begin{document} \begin{equation\*}  $\int_{a}^{a}^{e}$  (b)  $f'(x)dx = f(b)-f(a)$ \end{equation\*} \end{document}

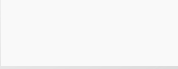

## أوامر الكتابة في نظام الـ

تختلف الأوامر المستخدمة في نظام الـ <sup>IAT</sup>EX حسب حاجتنا لاستخدامها، مثل:

- الأوامر الخاصة ابلـ (التعاريف، الأمثلة، المعادلات والنظرايت).
	- أوامر قوائم التعداد (العددي، النقطي وغيره).
		- أوامر إدراج الجداول والصور.
	- أوامر متعلقة بنوع الخط المستخدم في الكتابة وحجمه.
		- أوامر نوع المستند والهوامش.

 $\overline{\phantom{a}}$ ً حيث أنه إبمكاننا دوما وغيرها من العديد من الأوامر والتي لا تحتاج أن يتم حفظها جميعا استخدام الأوامر من مستندات سابقة، أو من خلال Sheet Cheat

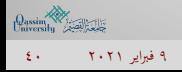

### $\begin{minipage}{0.9\textwidth} \begin{minipage}{0.9\textwidth} \begin{minipage}{0.9$  $\begin{tabular}{ll} \textbf{Justification} & \textbf{Definition} \\ \textbf{Inwinment} & \textbf{Definition} \\ \textbf{Wagin}(\texttt{floaterity} & \textbf{Pergeright} \\ \textbf{Hgain}(\texttt{Iubright}) & \textbf{Vraggedreft} \\ \textbf{Miscellaneous} & \textbf{Miscellaneous} \\ \end{tabular}$  $\mathop{\rm EFLX}\nolimits 2_\varepsilon$  Cheat Sheet  $\begin{minipage}{0.9\textwidth} \begin{tabular}{p{0.8cm}p{0.8cm}} \textbf{D} & \textbf{D} & \textbf{$ Attention of the material content (and the material content of the material content of the material content (and the material content (and the material content (and the material content (and the material content (and the contents and beadforcoment). to end the document.<br>Common documented as a options  $\begin{minipage}[t]{0.0\textwidth} \begin{minipage}[t]{0.0\textwidth} \begin{minipage}[t]{0.0\textwidth} \begin{minipage}[t]{0.0\textwidth} \begin{minipage}[t]{0.0\textwidth} \begin{minipage}[t]{0.0\textwidth} \begin{minipage}[t]{0.0\textwidth} \begin{minipage}[t]{0.0\textwidth} \begin{minipage}[t]{0.$ Using: \bloomentcloss1.opt.opt]{\cfans}<br>Packages<br> $\text{Poisson}$  (we line invergine: \bloomentclossness invergine: \bloomentclossness<br>argents is in margine: \bloomentclossness}\(b),<br>bloomentclossness; \bloomentclossness; \bloom Captions and label maskers should be written the consequent<br> $\mathbf{F}_{\text{C}}$  consequently be excepted from frace  $\mathbf{F}_{\text{C}}$  (Neutronions (Specifically Consequently (Neutronions (Neutronion) (Neutronion (Neutronion (Neutro  $\begin{array}{llllll} \mbox{Delimiters} & & & \\ \mbox{--} & \mbox{--} & \m$  $\begin{tabular}{lcccccc} $M$ & $N$ & $11$ & $11$ & $12$ & $> \texttt{1} \texttt{ \&} $ \texttt{1}$ & $> \texttt{1}$ & $>$ Use helow bagin(document), Usage: \mapschinge(produge)<br>
Nikler (fort)) Author of document,<br>
\timber of document,<br>
\timber (fort)<br>
This of document,<br>
\date(fort) Date,<br>
Date Commands go before **\begin(document**), The<br>
decl  $\begin{minipage}{0.9\textwidth} \begin{minipage}{0.9\textwidth} \begin{tabular}{l} \textbf{5} & \textbf{3} & \textbf{3} & \text$ Miscellaneous<br>\pagestyle{empty} Empty header, footer and no page num- $\begin{picture}(220,20) \put(0,0){\line(1,0){10}} \put(0,0){\line(1,0){10}} \put(0,0){\line(1,0){10}} \put(0,0){\line(1,0){10}} \put(0,0){\line(1,0){10}} \put(0,0){\line(1,0){10}} \put(0,0){\line(1,0){10}} \put(0,0){\line(1,0){10}} \put(0,0){\line(1,0){10}} \put(0,0){\line(1,0){10}} \put(0,0){\line(1,0){10}} \put(0,0){\line(1,0){10}} \put(0$

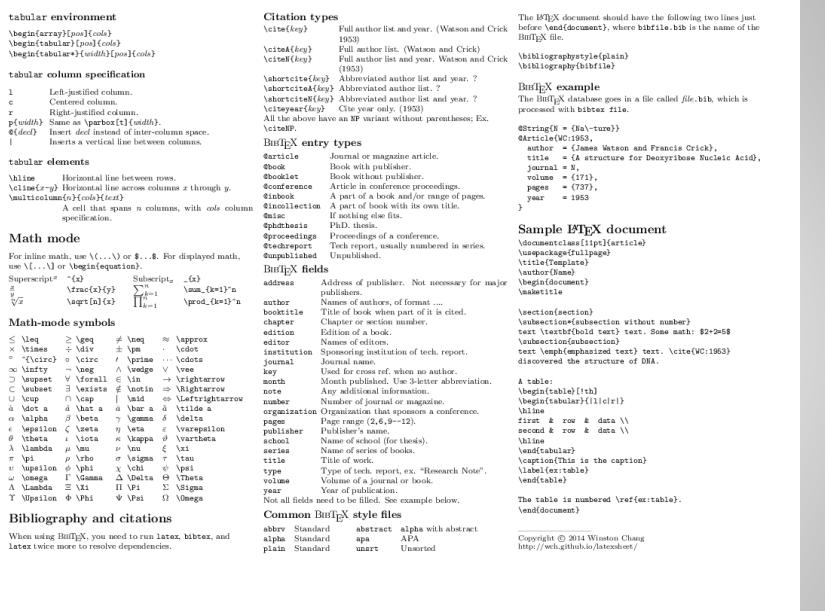

أ/ رابب التويجري كتابة البحوث العلمية إبستخدام نظام الـ ٩ فبراير ٢٠٢١ ٤٢

### $\label{thm:main} $$\begin{array}{rcl} \begin{array}{rcl} \begin{array}{rcl} \begin{array}{rcl} \begin{array}{rcl} \begin{array}{rcl} \begin{array}{rcl} \begin{array}{rcl} \end{array} \end{array} \end{array} \end{array} \end{array}$

 $\left.\underset{\text{inversity}}{\underset{\text{theability}}{\text{Qassim}}} \right.$ 

 ${\small \texttt{tabular environment}}$ 

## طريقة كتابة المستندات باستخدام نظام الـ IATEX

خيارات ترقيم الصفحات:

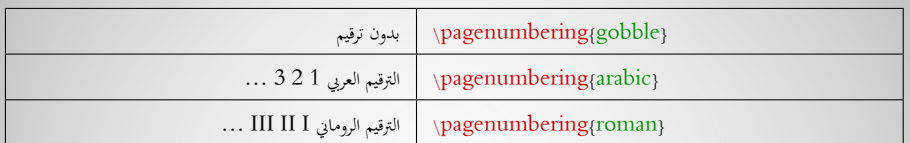

### بالإضافة إلى أنه بالإمكان ترقيم بعض الصفحات بالترقيم الروماني وباقي المستند بالترقيم العربي

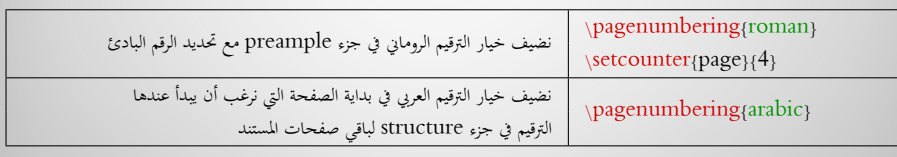

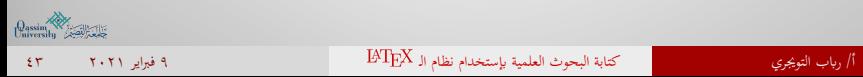

## طريقة تحديد نوع مستند

لتحديد نوع المستند نستخدم الأمر { }documentclass\

- نضع article بين القوسين لتنسيق المستند كبحث (مقال علمي).
	- نضع book بين القوسين لتنسيق المستند ككتاب.

كما يوجد أنواع أخرى مثل beamer ,letter ,report .... ... landscape, twoside, twocolumn , بالإضافة إلى بعض الخيارات مثل ... .. ً وخيارات تحديد حجم الخط أيضا

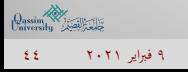

أ/ رياب التويجري التويجري كتابة البحوث العلمية بإستخدام نظام الـ  $\rm{BTE}$ 

### طريقة كتابة الفصول (أقسام البحث) في مستند

لكتابة الفصول (أقسام البحث) لدينا عدد من الخيارات:

\part{title} \part\*{title}  $\langle \text{title} \rangle$ <br>\section{title}<br>\section{title} \section{title}<br>\subsection{title}<br>\subsection\*{title}  $\in$  \subsubsection{title} \paragraph{title} \paragraph\*{title} \paragraph\*{title} \paragraph\*{title}  $\sub{subparam}$  \subparagraph{title} \subparagraph\*{title}

 $\sqrt{2}$ تلقائيا ترقيمها يتم subsubsection ،subsection ،section ،chapter ،part الخيارات• وتستخدم لبناء جدول المحتوايت، وابقي الخيارات لايتم ترقيمها ولا تظهر في جدول المحتوايت

• part و chapter يستخدمان في حال كان نوع المستند book أو report

\subsection\*{title}

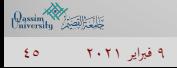

.<br>أ/ رياب التويجري كتابة البحوث العلمية بإستخدام نظام الـ IATEX التي تشام المعلمية باستخدام نظام السلطان المعلمية

# طريقة كتابة ملخص البحث في مستند

لكتابة ملخص البحث نستخدم بيئة abstract

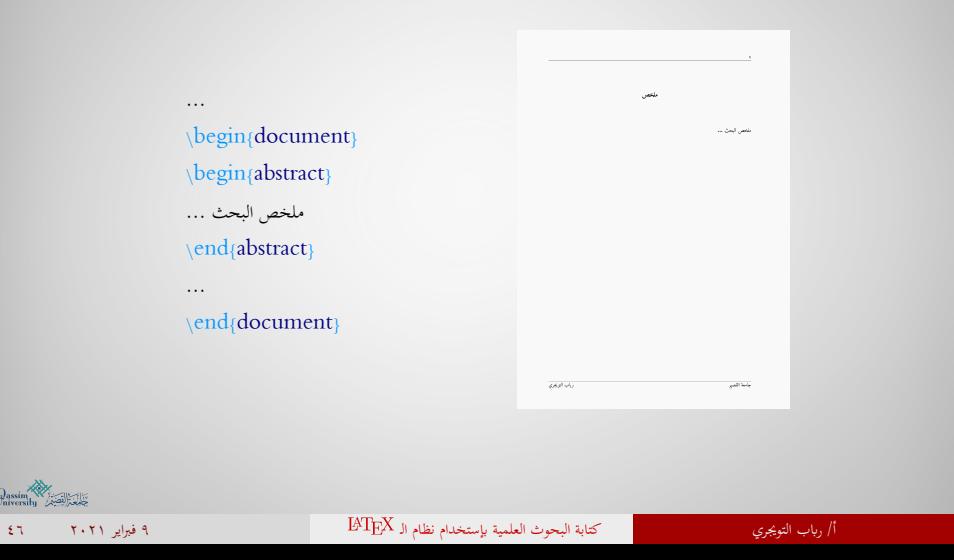

 $\theta_{\text{naversity}}$ 

## طريقة كتابة عنوان واتريخ ومؤلف البحث في المستند

- لكتابة عنوان البحث نستخدم الأمر { }title\
- $\setminus \text{date}\{\quad \quad \}$  لكتابة تاريخ البحث نستخدم الأمر  $\setminus$
- لكتابة مؤلف البحث نستخدم الأمر { }author\

نكتب الأوامر السابقة في جزئية التهيئة ولإظهار العنوان والتاريخ واسم المؤلف في البحث نستخدم الأمر maketitle \في المكان المحدد في جزئية هيكل المستند.

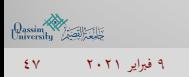

## طريقة كتابة عنوان واتريخ ومؤلف البحث في المستند

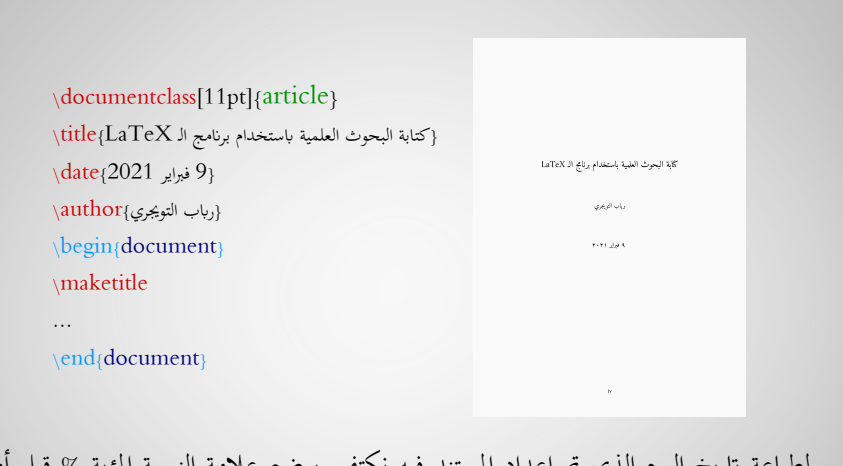

لطباعة اتريخ اليوم الذي تم إعداد المستند فيه نكتفي بوضع علامة النسبة المؤية % قبل أمر  $\%$ date $\{\}\$ ا فيصبح على الشكل  $\det$ 

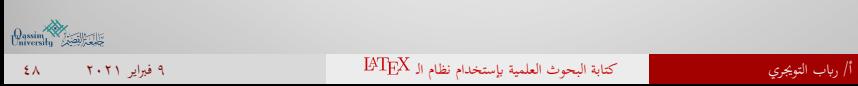

## بعض أوامر الكتابة الهامة في نظام الـ

- نستخدم الأمر newpage \لإضافة صفحة جديدة.
	- نستخدم \\ للانتقال لسطر جديد.
- نستخدم الأمر sloppy \قبل بداية المستند والأمر fussy \قبل هناية المستند لضبط الفقرات في المستند و الحفاظ على التباعد بينها.
- لزايدة المسافة الأفقية بين الكلمات في السطر الواحد نستخدم أحد الأوامر: \hspace{length} :\qquad :\quad
- لزايدة المسافة العمودية بين الأسطر نستخدم أحد الأوامر: \vspace{length} ،\bigskip ،\medskip ،\smallskip
- وحدات القياس في البرانمج متنوعة، منها: pt، mm، cm، in، em.. وغيرها من الوحدات.

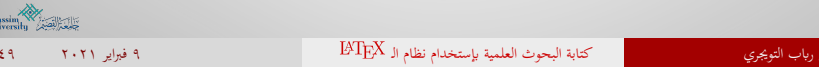

## طريقة كتابة الفهرس (جدول المحتوايت) في مستند

من أسهل الأمور في نظام الـ <sup>IAT</sup>EX هو كتابة الفهرس أو (جدول المحتويات) وذلك ابستخدام الأمر tableofcontents \واختيار الموضع سواء في بداية المستند أو هنايته.

※ أحياانً نحتاج لعمل compile أو view & build مرتين لإظهار جدول المحتوايت وترقيم الصفحات بشكل صحيح.

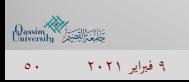

# طريقة كتابة الفهرس (جدول المحتوايت) في مستند

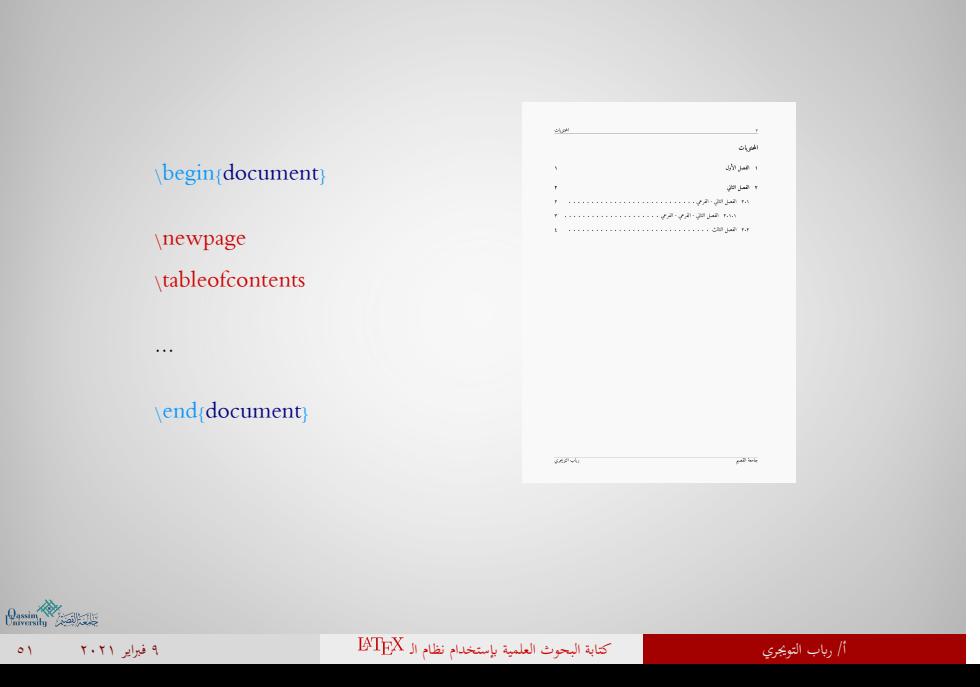

## طريقة كتابة المعادلات الرياضية في نظام الـ E<sup>AT</sup>EX

- هناك طريقتان لكتابة الرموز والمعادلات الرياضية باستخدام برنامج الـ IATEX
- ◀ الطريقة الأولى: "المتداخلة مع النص" ولكتابتها نحتاج لوضع علامة الدولار \$ قبل وبعد المعادلة أو الرمز.

الدالة التربيعية  $f(x) = x^2$  تمثل دالة زوجية الدالة التربيعية  $f(x)$ =x( $\hat{f}(x)$  تمثل دالة زوجية

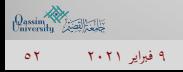

### طريقة كتابة المعادلات الرياضية في نظام IATEX

◀ الطريقة الثانية: "الكتابة في سطر مستقل" ويتم تنفيذها بطرق مختلفة:

• ابستخدام بيئة كتابة المعادلات equation أو \*equation

\begin{document} النظرية الأساسية في حساب التفاضل والتكامل \begin{equation}  $\int_{a}^{a}$  {b} f'(x)dx = f(b)-f(a) \end{equation} \end{document}

النظرية الأساسية في حساب التفاضل والتكامل

 $\int^b$  $\int_{a} f'(x)dx = f(b) - f(a)$  (1.1)

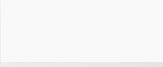

# $\rm H_{\rm E}$ طريقة كتابة المعادلات الرياضية في نظام  $\rm H_{\rm E}$

- ابستخدام بيئة كتابة المعادلات والمحاذاة align أو \*align - نستخدم الرمز & لتحديد مكان المحاذاة
	- نستخدم \\ للانتقال لسطر جديد

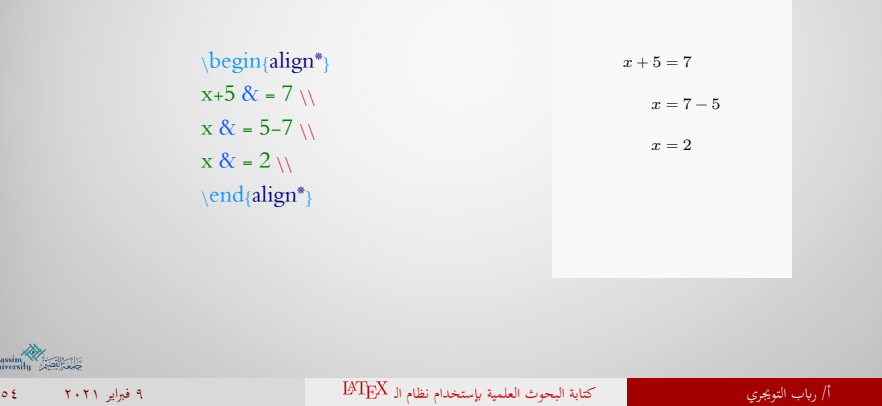

 $\left.\begin{array}{c}\text{Qassim}\\ \text{Inversity}\end{array}\right\}\qquad\qquad$ 

## طريقة كتابة المعادلات الرياضية في نظام الـ E<sup>AT</sup>EX

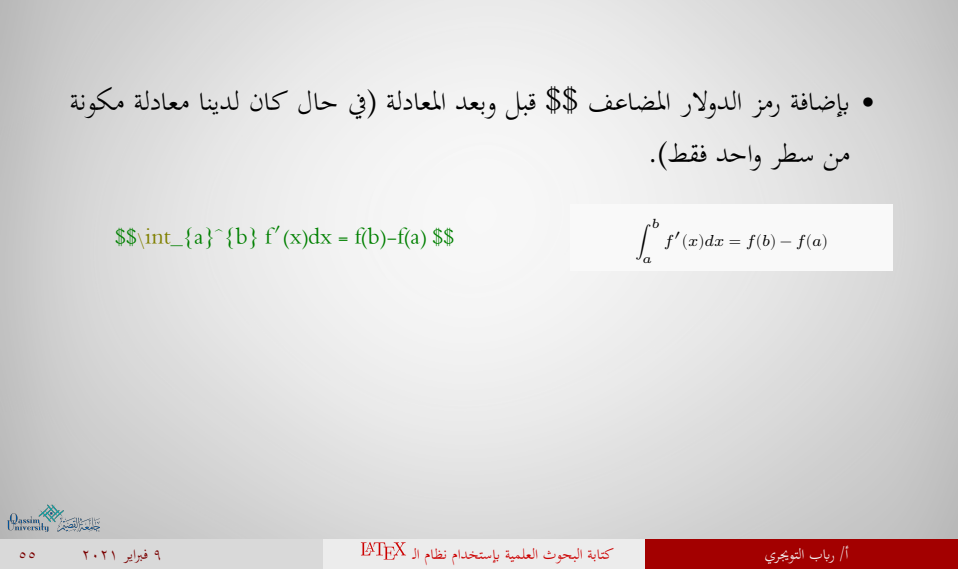

## طريقة كتابة المعادلات الرايضية في نظام الـ

ابستخدام الـ إبمكاننا كتابة التكاملات والكسور والجذور وأكثر..

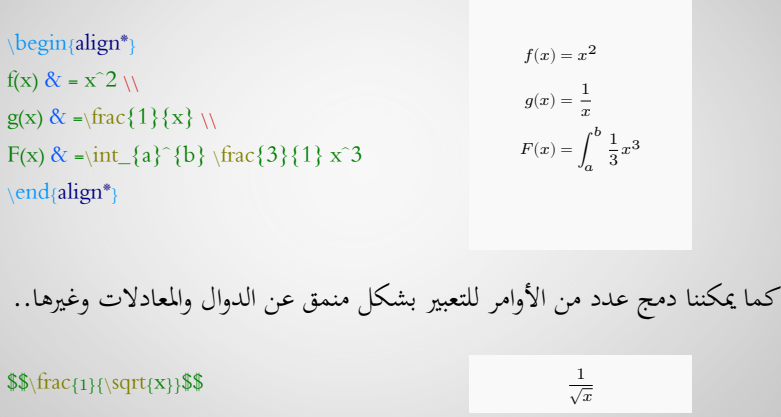

أ/ رابب التويجري<br>التويجري كتابة البحوث العلمية بإستخدام نظام الـ BT<sub>E</sub>X<br>07 فبراير 10.11 من أكتابة البحوث العلمية بإستخدام نظام الـ MT<sub>E</sub>X

لنتمكن من إدراج جدول في مستند نستخدم بيئة table  $\begin{align} \n\begin{cases}\n\beta\n\end{cases} \n\end{align}$  $\backslash \mathit{centering}$  $\backslash \text{begin} \{\left|1\right|c\left|\left|r\right|\right.\}$ \hline الاســـم الايميل التوقيع الاســـم & التوقيع & الايميل \\ \hline  $\dot{\mathcal{X}}$  &  $\Vert$ \hline جدول 1: جدول البيانات  $\alpha$   $\alpha$  \\ \end{tabular}  $\setminus$ caption{البيانات}  $\{\delta_1\}$ \end{table}  $\left.\underset{\text{inversity}}{\underset{\text{theability}}{\text{Dassim}}} \right\}$ أ/ رابب التويجري كتابة البحوث العلمية إبستخدام نظام الـ ٩ فبراير ٢٠٢١ ٥٧

طريقة إدراج جدول في نظام الـ

# طريقة إدراج جدول في نظام الـ

## شرح الأوامر والبيانات المدخلة في الجدول:

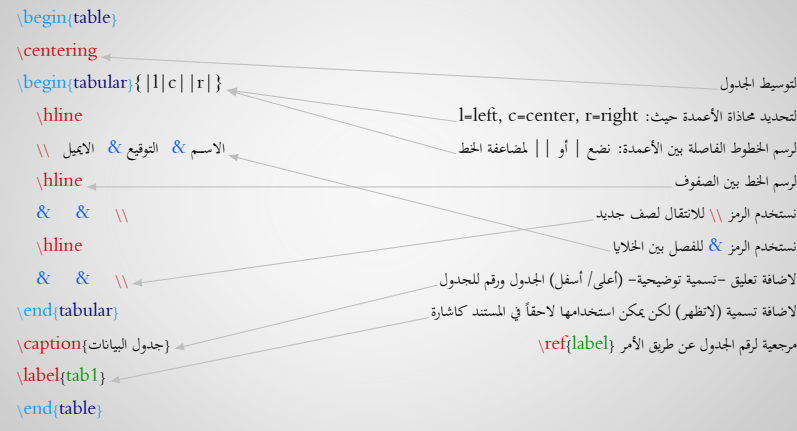

## طريقة إدراج الصور في نظام الـ

لنتمكن من إدراج الصور في مستند لا بد من إضافة الحزمة \usepackage{graphicx}

- .ً نستخدم بيئة figure لإدراج صورة مرقمة تلقائيا
- نستخدم الأمر {imagefile]{keyvals[includegraphics \أو البيئة \*figure لإدراج الصور بدون ترقيم.

\begin{figure}[h!] \centering  $\in$ lincludegraphics[width=0.3 $\line{\text{width}}$ [QU} {شعار جامعة القصيم}caption\  $\mathcal{A}\$ \end{figure}

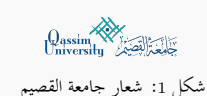

 $\theta_{\text{arcsitu}}$ 

.<br>أ/ رياب التويجري كتابة البحوث العلمية بإستخدام نظام الـ DATEX . وكتابة البحوث العلمية باستخدام نظام السلطان ال

## طريقة إدراج الصور في نظام الـ

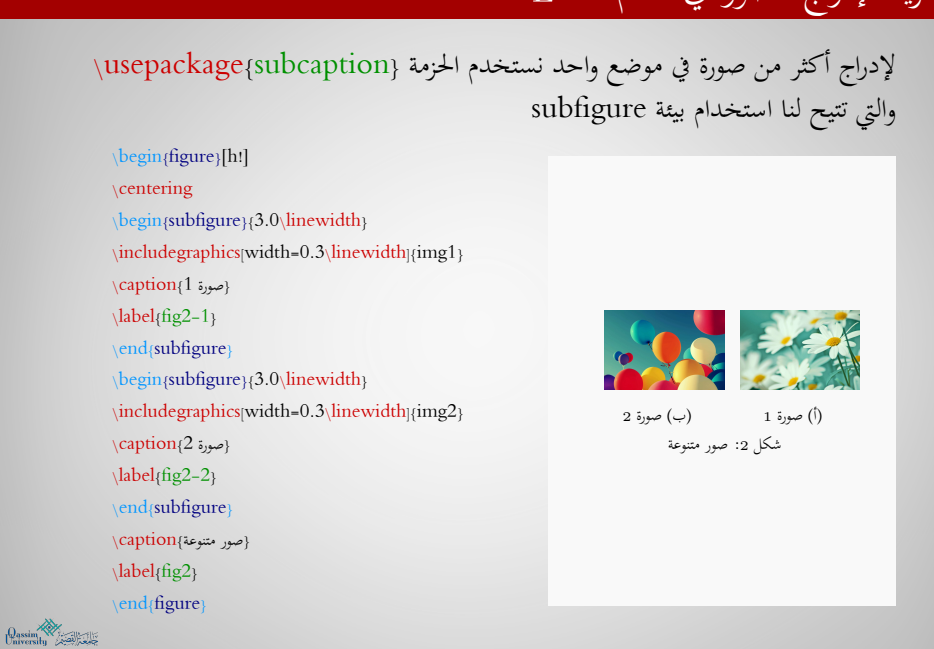

## طريقة تحديد موضع الصور والجداول في مستند

عند استخدام بيئة figure أو table نضيف الأقواس المربعة بجانب بداية البيئة، مثل: \begin{figure}[ ], \begin{table}[ ]

مع استخدام أحد الرموز التالية ووضعها داخل الأقواس [ ] لتحديد الموضع، حيث:

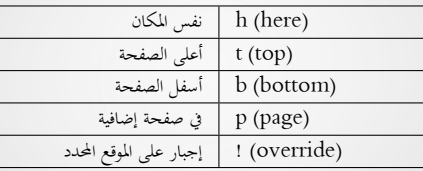

كما يمكننا اضافة الحزمة {float{usepackage \للحصول على خيار إضافي [H [وهو أكثر دقة في تحديد الموضع من [!h[

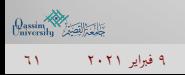

### طريقة إضافة قائمة بالصور والجداول لمستند ETEX

- في حال رغبتنا إبضافة قائمة ابلجداول التي تم استخدامها في المستند نقوم بكتابة الأمر listoftables \واختيار الموضع سواء في بداية المستند أو هنايته.
- في حال رغبتنا إبضافة قائمة ابلأشكال والصور التي تم استخدامها في المستند يجب استخدام بيئة figure ومن ثم كتابة الأمر listoffigures \واختيار الموضع سواء في بداية المستند أو هنايته.
- ※ أحياانً نحتاج لعمل compile أو view & build مرتين لتظهر أرقام الصور والجداول بشكل صحيح.

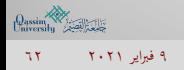

# طريقة إضافة قائمة ابلصور والجداول لمستند

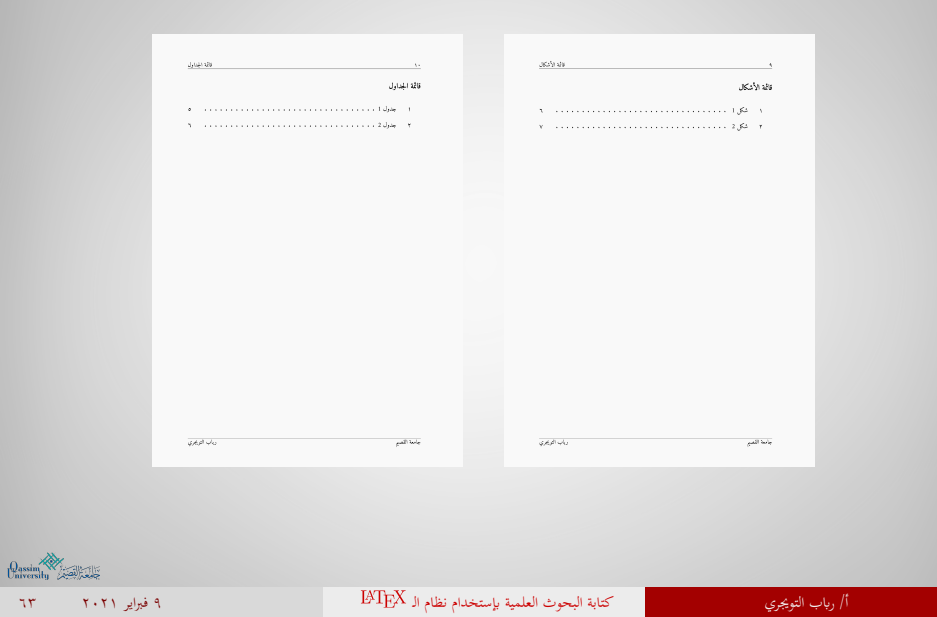

## طريقة كتابة قوائم التعداد في نظام الـ

- يمكن كتابة قائمة تعداد رقمي ابستخدام البيئة enumerate
	- يمكن كتابة قائمة تعداد نقطي ابستخدام البيئة itemize

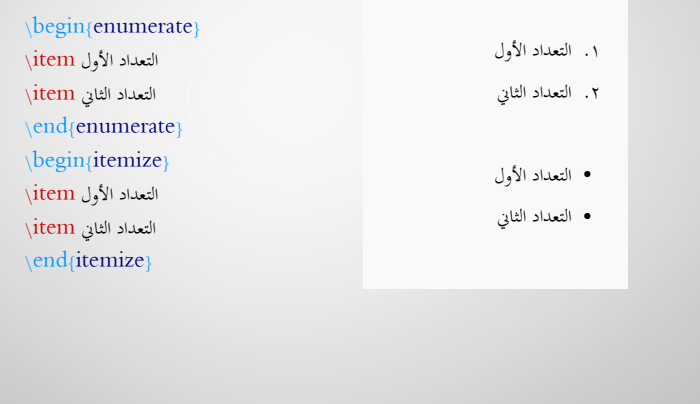

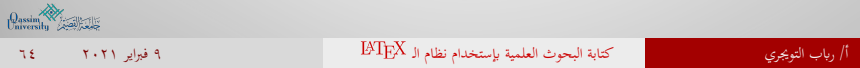

## طريقة كتابة المراجع باستخدام نظام الـ ETEX

هناك طريقتين لكتابة المراجع في مستند

◀ الطريقة الأولى: الطريقة اليدوية

عن طريق كتابة بيانات المراجع تبعاً لقواعد محددة وترتيبها أبجدياً، مثل: لقب المؤلِّف أولاً، ثم الاسم الأول له فالثاني، العنوان، (دار النشر، مكان وتاريخ النشر). في هذه الحالة نكتب المراجع في بيئة thebibliography نضع الأمر {citekey{bibitem \ومن ثم نضيف المرجع إلى جانبه وبين الأقواس نضع مفتاح اختصار للمرجع ليسهل علينا الإشارة إليه لاحقاً خلال البحث.

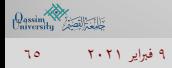

## طريقة كتابة المراجع باستخدام نظام الـ ET<sub>E</sub>X

 $\sigma^{(j)}$ |1| الرجع الأول.<br>|1| الرجع التي.<br>|1| الرجع الالت.  $\begin{align} \begin{bmatrix} \text{begin}\{0\end{bmatrix} \end{bmatrix} \begin{bmatrix} \text{display}\{99\} \end{bmatrix} \end{align}$  $\left\langle \textrm{bibitem} \{ \textrm{refl} \} \right\rangle$ المرجع الأول المرجع الثاني {bibitem{ref2}  $\left\langle \textrm{bibitem} \{\textrm{ref3}\} \right\rangle$ المرجع الثالث  $\verb|\end{the}bibliography|$ حيث نستخدم الرمز {99} في حال كان عدد المراجع المضافة أقل من 100 كما يمكن استخدام {9} في حال كان عدد المراجع المضافة أقل من 10

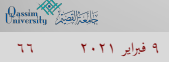

.<br>أ/ رباب التويجري كتابة البحوث العلمية بإستخدام نظام الـ DARX التي تشامل الـ من التي تشخص التي تشخص المعلمين من

# طريقة كتابة المراجع ابستخدام نظام الـ

- ◀ الطريقة الثانية: الطريقة الآلية
- في هذه الطريقة نحتاج لإنشاء ملف منفصل للمراجع إبمتداد bib.
	- و لإنشاء ملف المراجع لدينا عدة طرق:
- إنشاء الملف يدوايً بكتابة بياانت المراجع بطريقة خاصة (مع إمكانية الإستفادة من خيارات تبويب Bibliography في المحرر).
- إنشاء الملف يدوايً ونسخ المراجع من أحد المواقع المولدة للمراجع (محركات بحث مثل SUMMON (ولصقها بداخل الملف.
- تصدير الملف إبمتداد bib. مباشرة ابستخدام مواقع إدارة المراجع مثل RefWorks أو EndNote وغيرها..

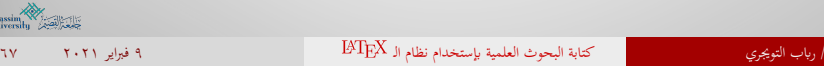

### طريقة كتابة المراجع باستخدام نظام الـ IATEX

لإضافة قائمة المراجع آلياً نستخدم الأمرين التاليين:

- نحدد أولاً اسم ملف المراجع (بدون الامتداد bib (ابستخدام الأمر \bibliography{bib file}
- ً نحدد طريقة عرض المراجع المطلوبة ابستخدام الأمر {style{bibliographystyle\ اثنيا

بعض أنواع طرق عرض المراجع:

Abbrv, Acm, Alpha, Apalike, IEEEtr, Plain, Siam, Unsrt

يتم اختيار طريقة عرض المراجع حسب قواعد اجمللة التي سيتم النشر فيها. ابلإمكان معرفة المزيد حول المراجع وطرق عرضها عبر البحث ابلإنترنت عن latex bibliography

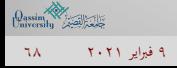

.<br>أ/ رياب التويجري كتابة البحوث العلمية بإستخدام نظام الـ BTEX التي تشامل الـ محمد التي تشخص المعامل المجموع ال

# طريقة كتابة المراجع ابستخدام نظام الـ

نستخدم أسلوب العرض plain للمراجع العربية. المراجع [1] أهدوي، لما مرسي وعبدالله، شمار زيدان والغريمي. عبدالله محد عبدالكرم.<br>السبب التكافي، مكمة البلند الراض طدد 2000، 2000، 2000.<br>[1] أكد السلامات 2006، والسلماني، مجل سلميان. القاضل والتكافي، وار عطاء القدر والتوزيع عمان ا \bibliography{my bib} \bibliographystyle{plain}  $\frac{1}{\beta}$  and  $\frac{1}{\beta}$  $\overline{\phi_i\phi_j}\phi_j$  with  $\mathcal{Q}_{\text{assert}}$ أ/ رابب التويجري كتابة البحوث العلمية إبستخدام نظام الـ ٩ فبراير ٢٠٢١ ٦٩

### طريقة الاستشهاد ابلمراجع (citation (في مستند

للاستشهاد بمرجع في جزء ما من المستند ينبغي علينا أولاً كتابة المراجع سواء ابلطريقة اليدوية أو ادراجها ابلطريقة الآلية وعمل مفتاح اختصار citekey لكل مرجع على حده، ومن ثم استخدام الأمر {citekey{cite \في الموضع الذي نرغب بذكر المرجع عنده داخل المستند.

في هذا الجزء نضع المرجع [2]. في هذا الجزء نضع المرجع {2ref{cite\.

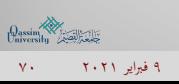

### طريقة الإشارة (reference (إلى جزء من المستند في نظام الـ

ابستخدام الـ إبمكاننا الإشارة إلى فصول المستند، الجداول، الصور، المعادلات، التعاريف، النظريات وغيرها من الأشياء التي تم ذكرها مسبقاً في المستند وذلك باستخدام \ref{label} الأمر

※ ملاحظة: ينبغي اضافة أمر {label{key\ عند الجزءِ الذي نرغب بالإشارة إليه لاحقاً في المستند، ومن ثم وضع المفتاح key مكان label في الأمر {label{ref\

\begin{figure}[h!] \centering  $\in$ lincludegraphics[width=0.3 $\line{\t{QU}}$ {شعار جامعة القصيم}caption\  $\{\delta\}$ \end{figure} الشكل  $\mathrm{ref}\{\mathrm{fig1}\}$ \يظهر شعار جامعة القصيم

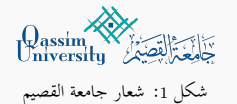

الشكل <sup>1</sup> يظهر شعار جامعة القصيم

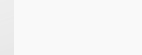

## أمور إضافية ينبغي معرفتها عن الـ

لا يقتصر دور الـ على ما سبق ذكره فقط، بل دوره أكبر من هذا بكثير، الأمر الذي يجعل من الصعب حصر استخدامات النظام في بضعة أسطر، لكن نستعرض بعض الإمكانيات التي يمتلكها بشكل سريع:

- إضافة الملاحق appendix
- استخدام ملفات منفصلة ودمجها في مشروع واحد لإخراج بحث كبير (مثل رسائل الدكتوراه)
	- استخدام ملفات التنسيق القياسية الجاهزة (تبعاً للمجلة التي سيتم النشر فيها)

وغيرها من الإمكانيات، مثل:

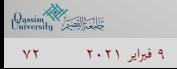
• كيفية تنسيق المستند في عمودين بدلاً من عمود واحد

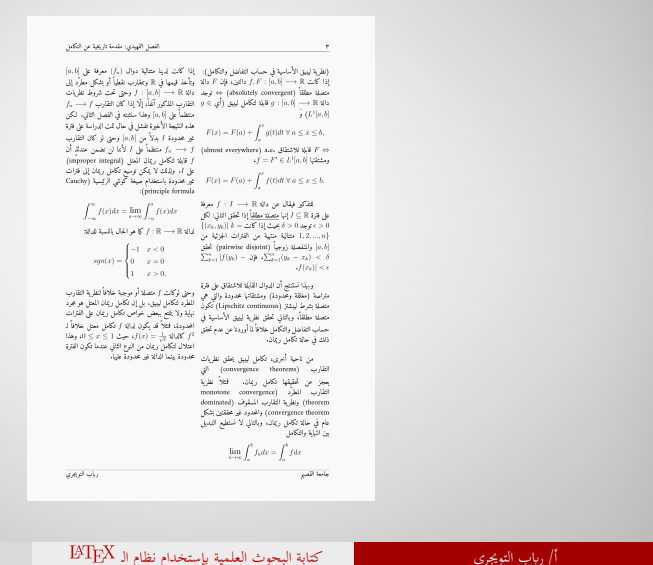

 $Q_{\text{arcsity}} \leftarrow Q_{\text{raversity}}$ أ/ رابب التويجري كتابة البحوث العلمية إبستخدام نظام الـ ٩ فبراير ٢٠٢١ ٧٣

• إدراج أشكال مختلفة من الجداول

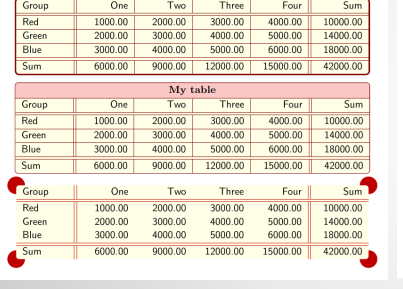

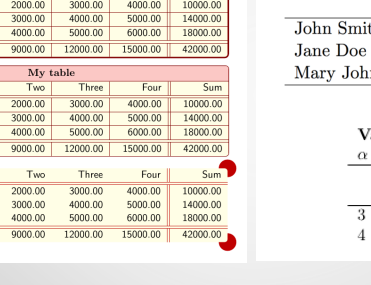

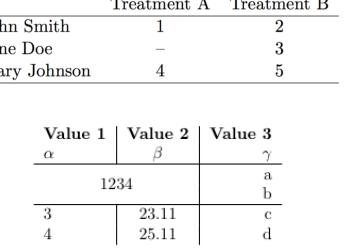

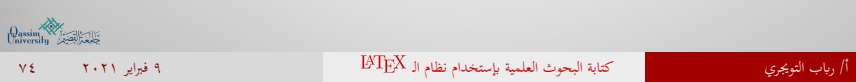

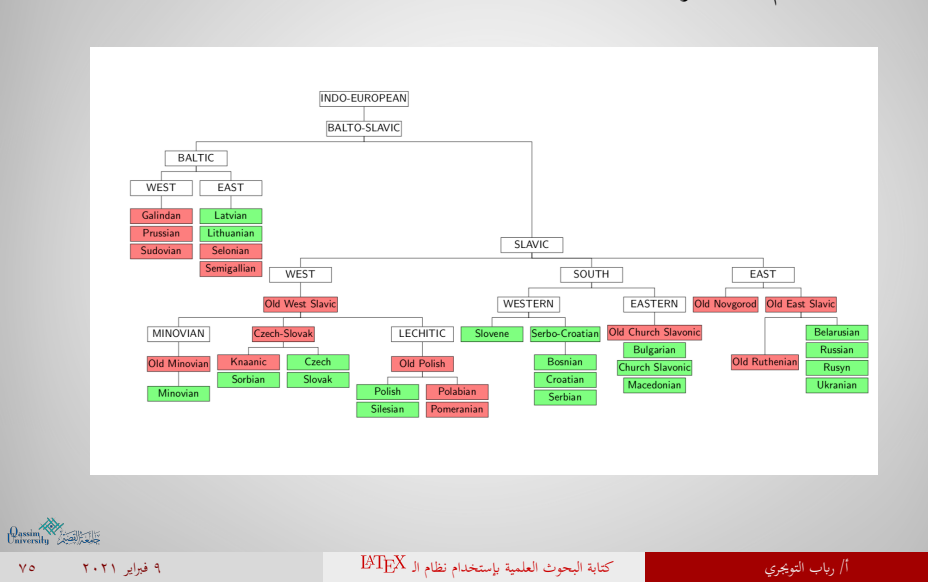

• استخدام لغة شجرة العائلة

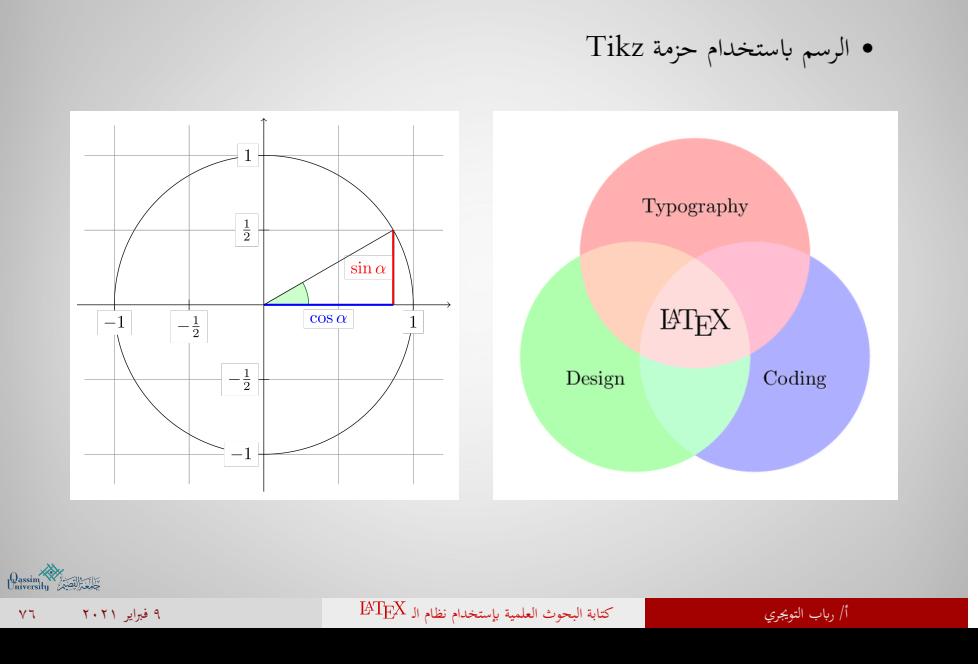

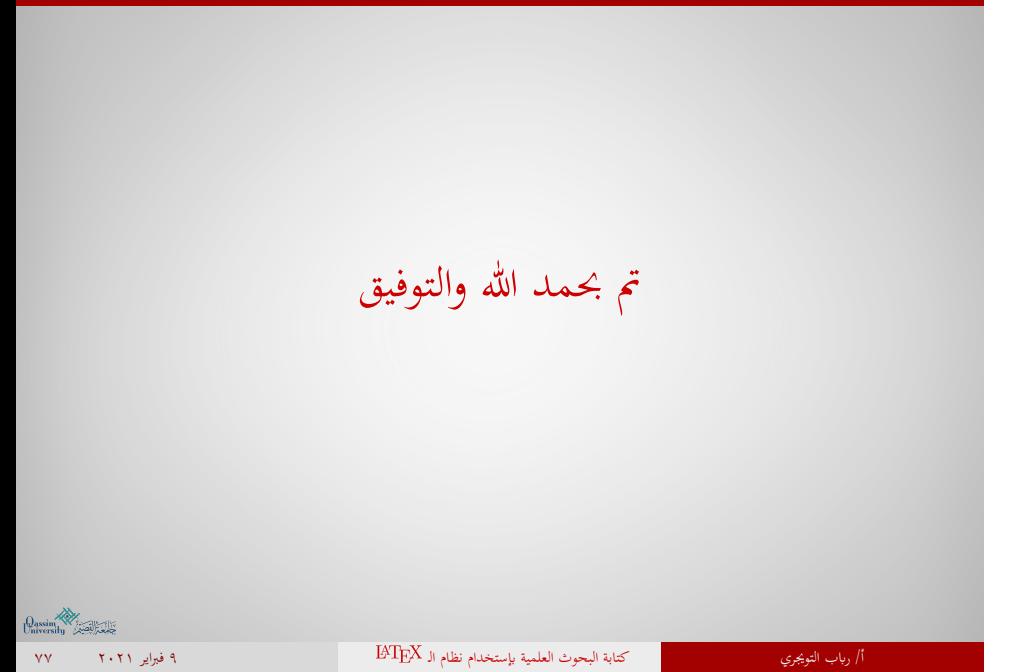